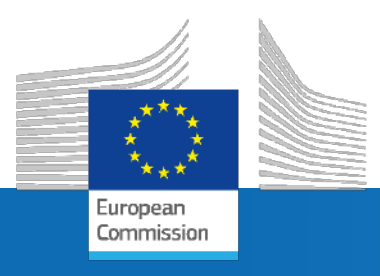

# **GuidosToolbox Workshop**

# **Part 2: Pattern (M)SPA**

**Peter Vogt** peter.vogt@ec.europa.eu

Research Centre

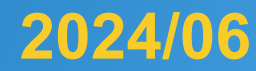

The workshop will address the following topics:

GWS 1: Introduction/motivation for new ways of image analysis

- GWS 2: Pattern Analysis (M)SPA
- GWS 3: GuidosToolbox: program features and processing options
- GWS 4: Hands-on examples using training data:
	- a) Data preparation, MSPA, Google Earth overlays, batch process
	- b) Distance, fragmentation, network, restoration, change, …

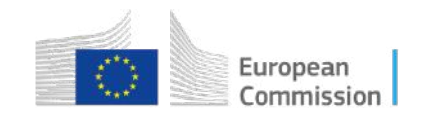

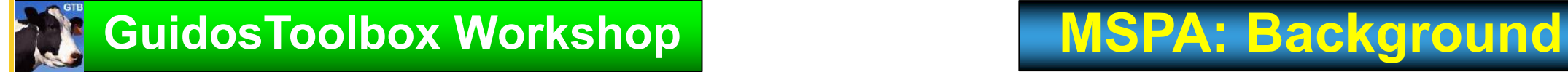

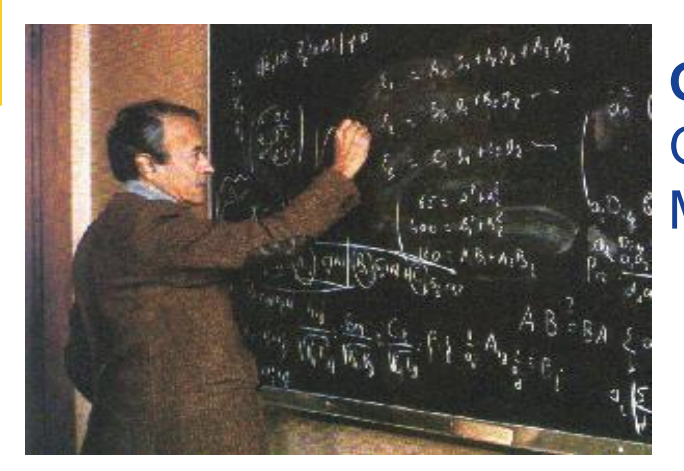

**Georges Matheron** (1930-2000): Geostatistics (kriging), Mathematical Morphology

Based on Set Theory: analyze-detect shape/structure/connectivity

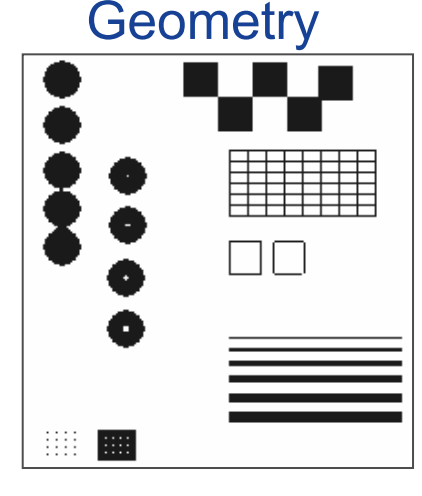

Geometry Medical Applications

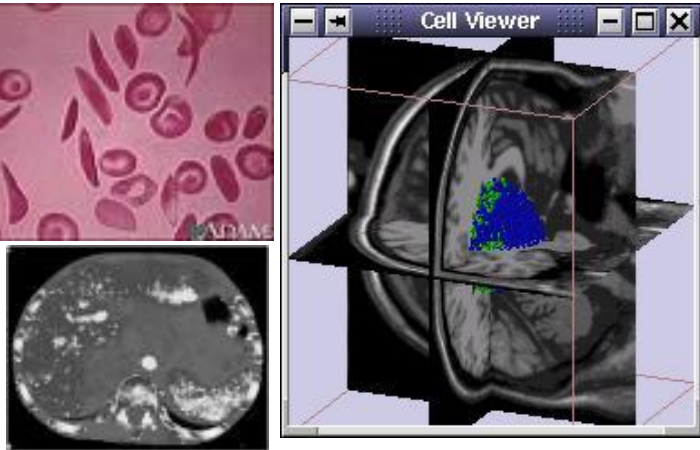

*Detect & analyze* catchments; oil spills; vessels; mines; facialfingerprint- character- recognition (security, fax); robotics; biology astronomy …

Now ecosystems!

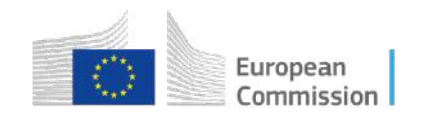

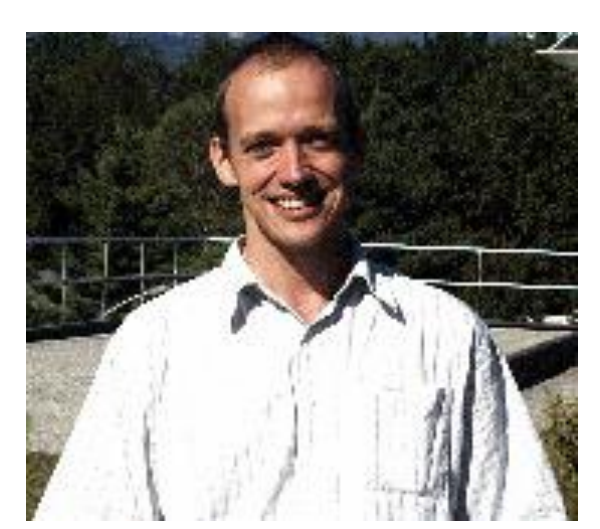

**Pierre Soille** (JRC)

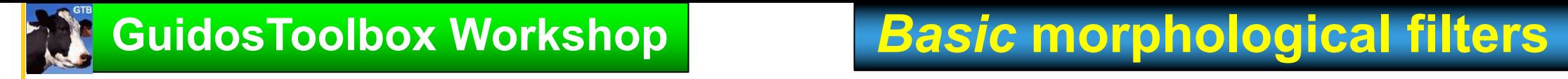

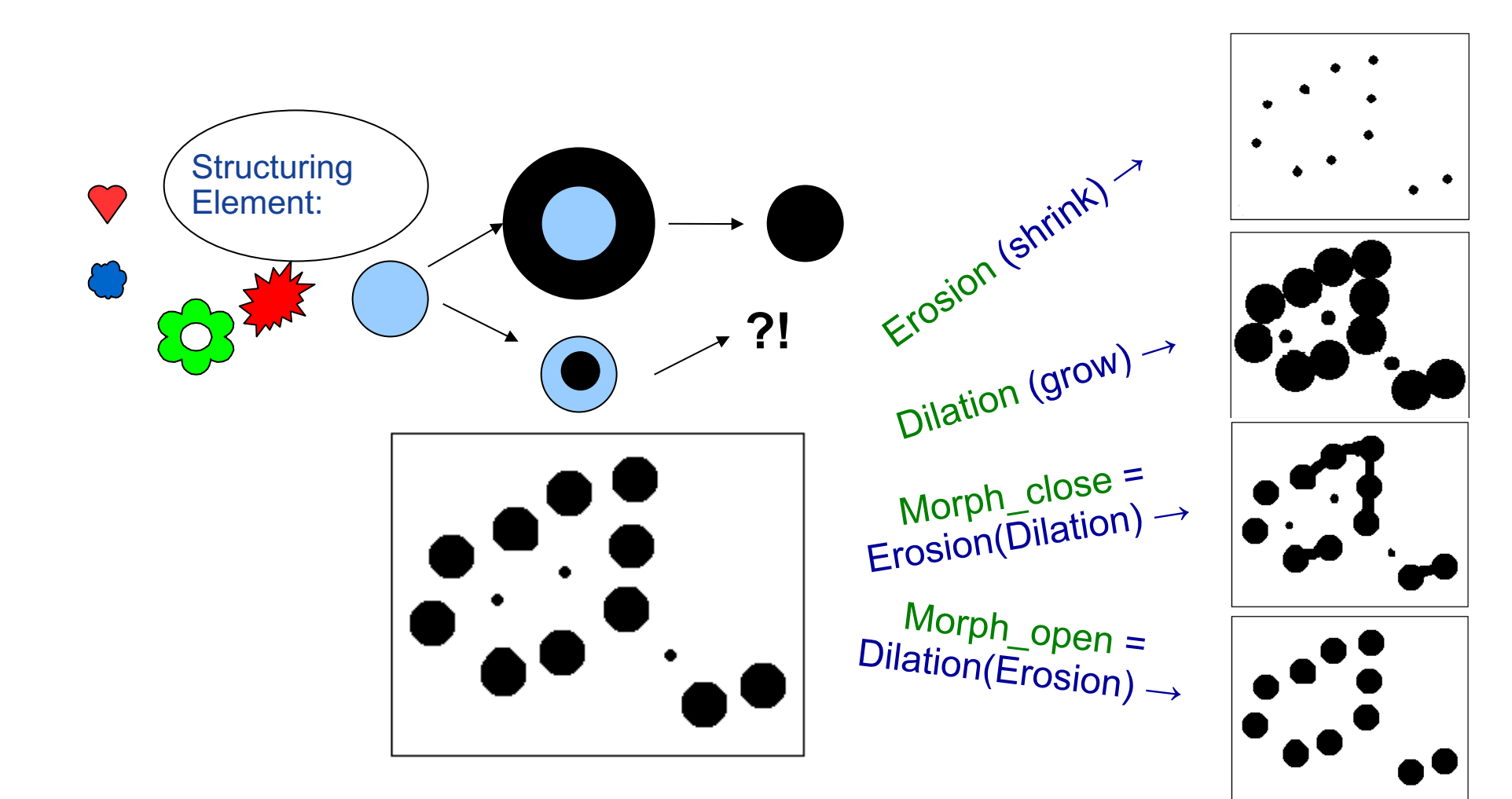

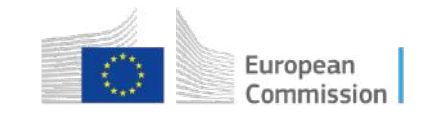

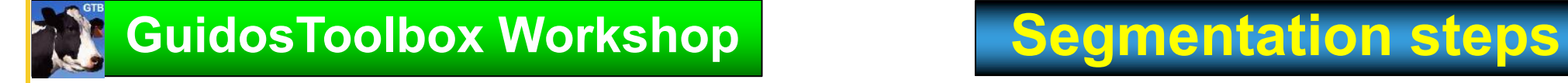

# **Implementation principle (simple 4-class scheme)**

- 1. CORE: erosion of forest mask
- 2. ISLET: morphological reconstruction of forest mask: opening; dilations, difference to original forest mask
- 3. EDGE: forest mask erosion = *buffer zone*, intersect with flood-fill from outside the image (wet background)
- 4. PERFORATED: dry background

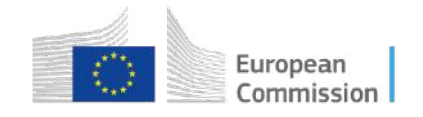

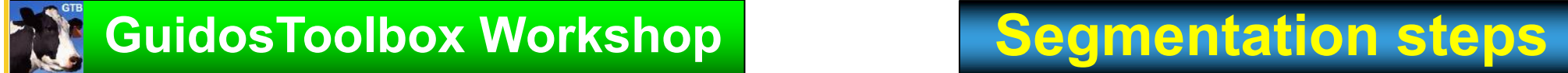

1. CORE: Step 0: starting with forest mask: forest – black; nonforest – white

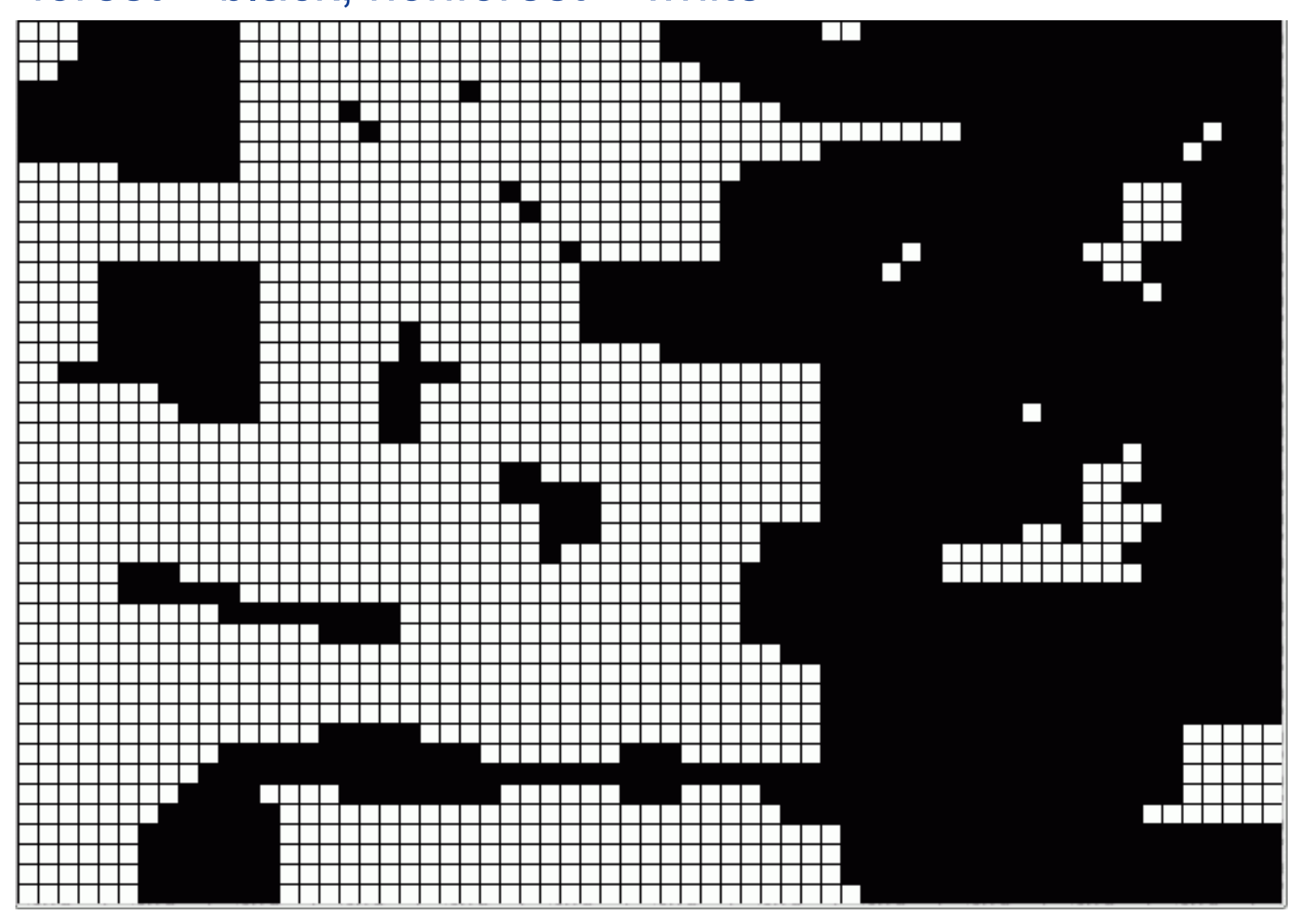

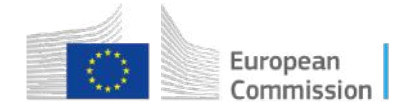

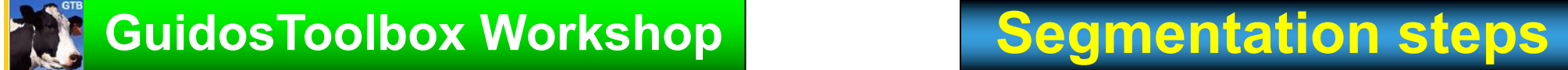

- 1. CORE: Step 1: erosion (forest mask)
- $\Box$  removed forest pixels (buffer zone)

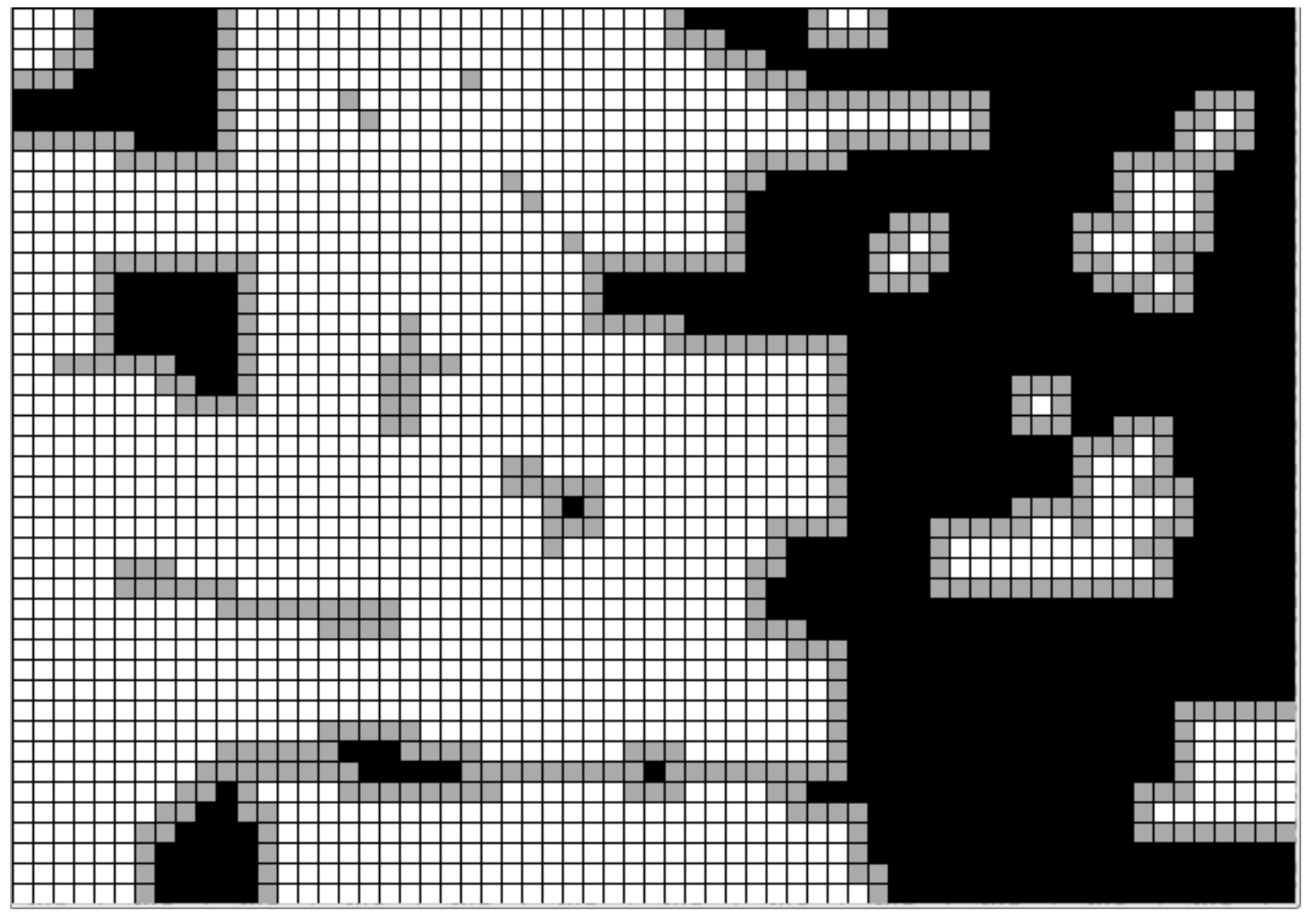

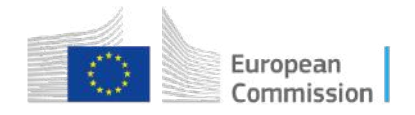

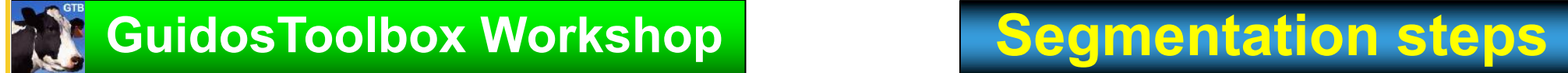

1. CORE: Result: forest mask – erosion (forest mask) showing CORE forest pixels

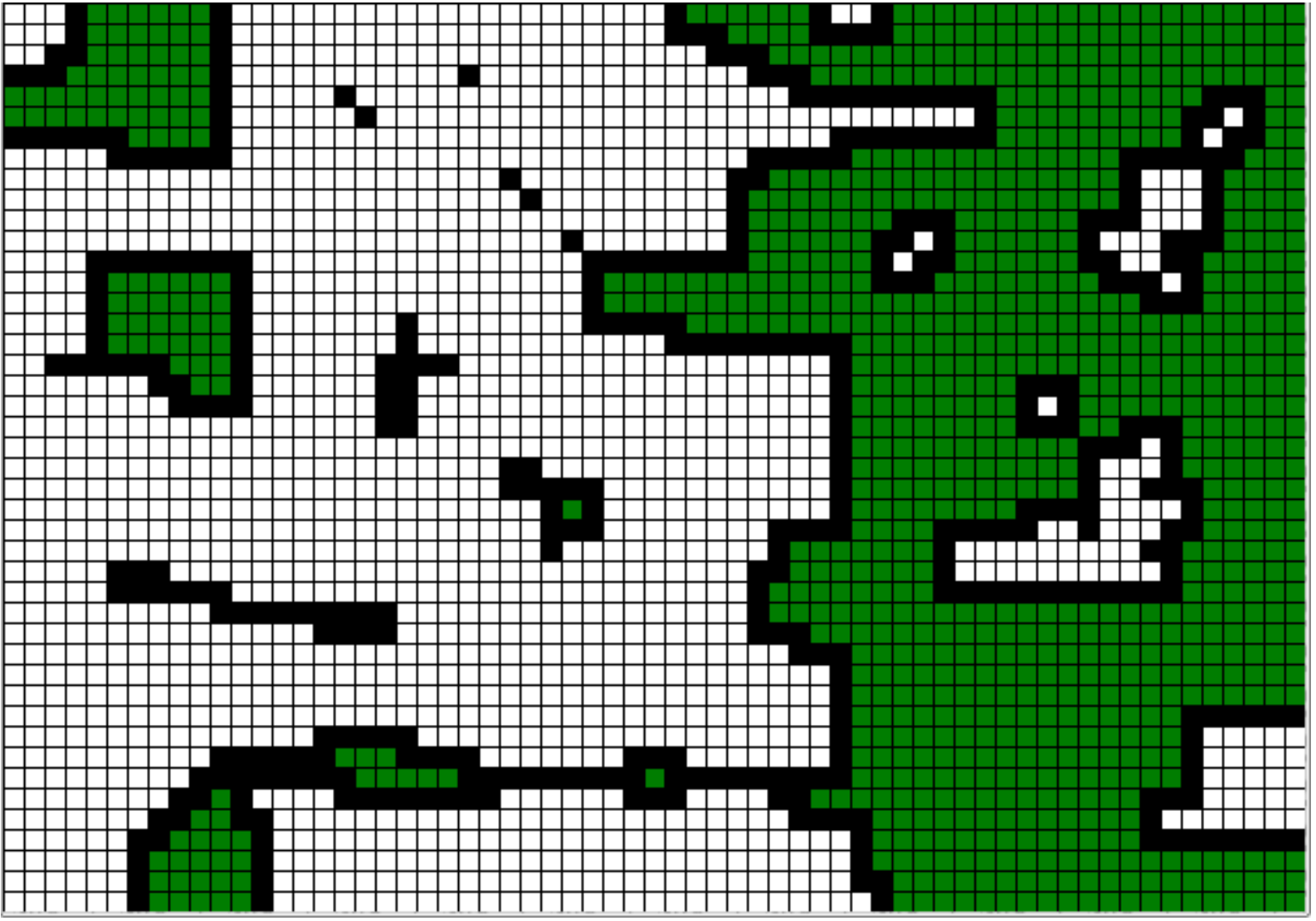

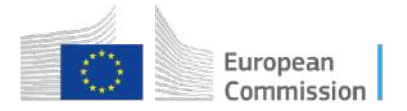

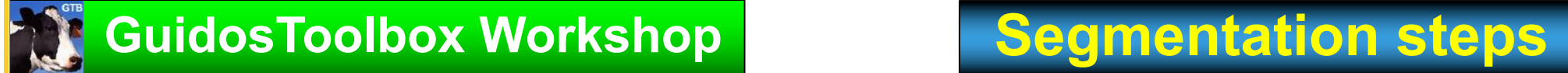

2. ISLET: Step 0: starting with forest mask: forest – black; nonforest - white

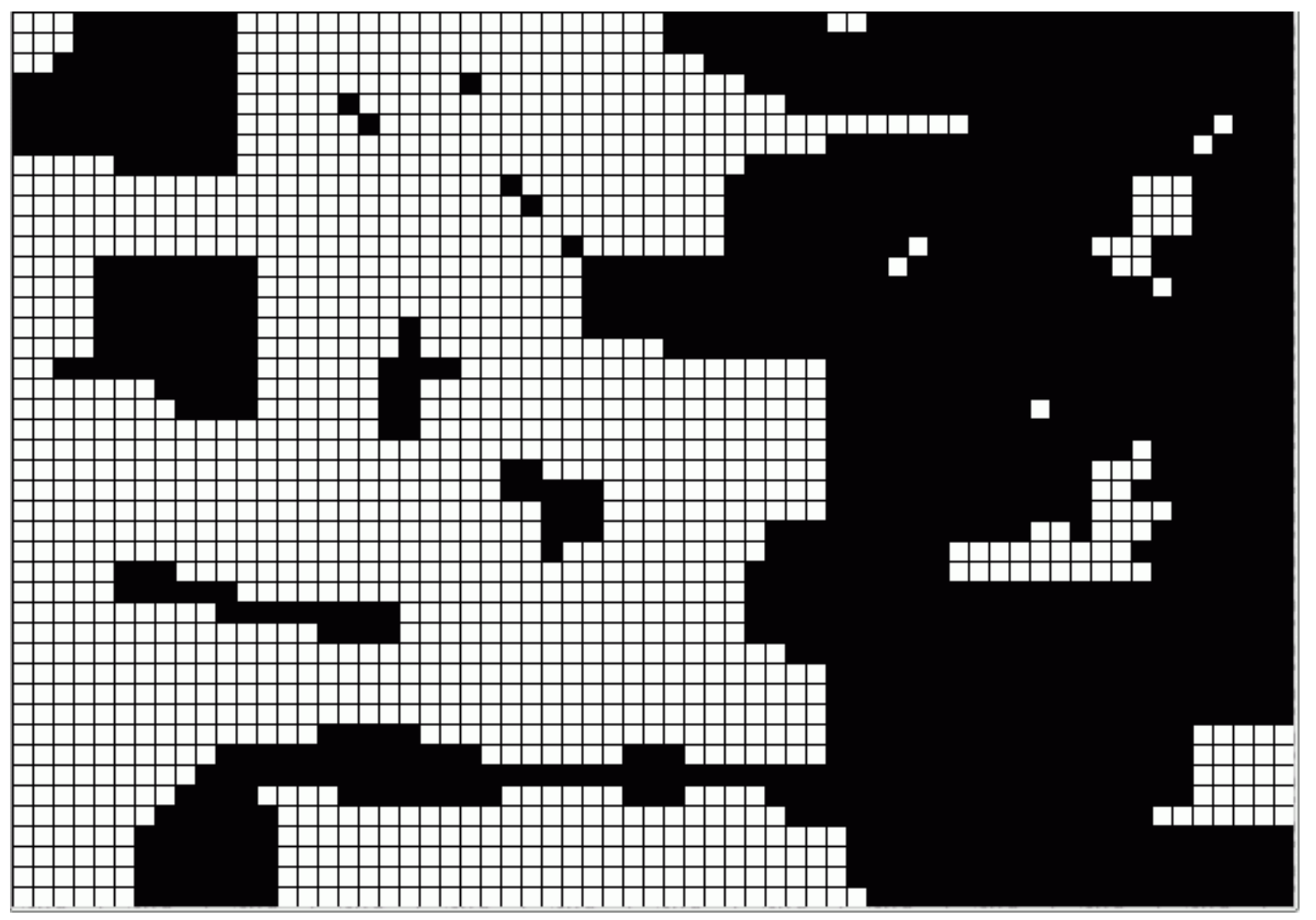

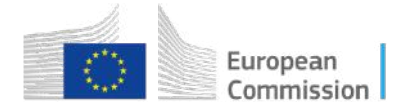

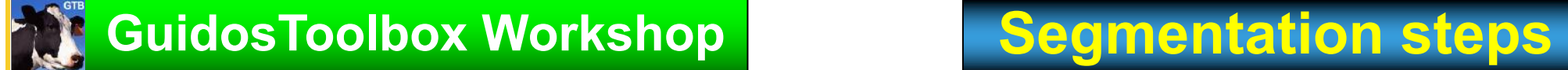

2. ISLET: Step 1: erosion (forest mask). Note:

 $\Box$ - removed forest pixels, including all ISLET pixels

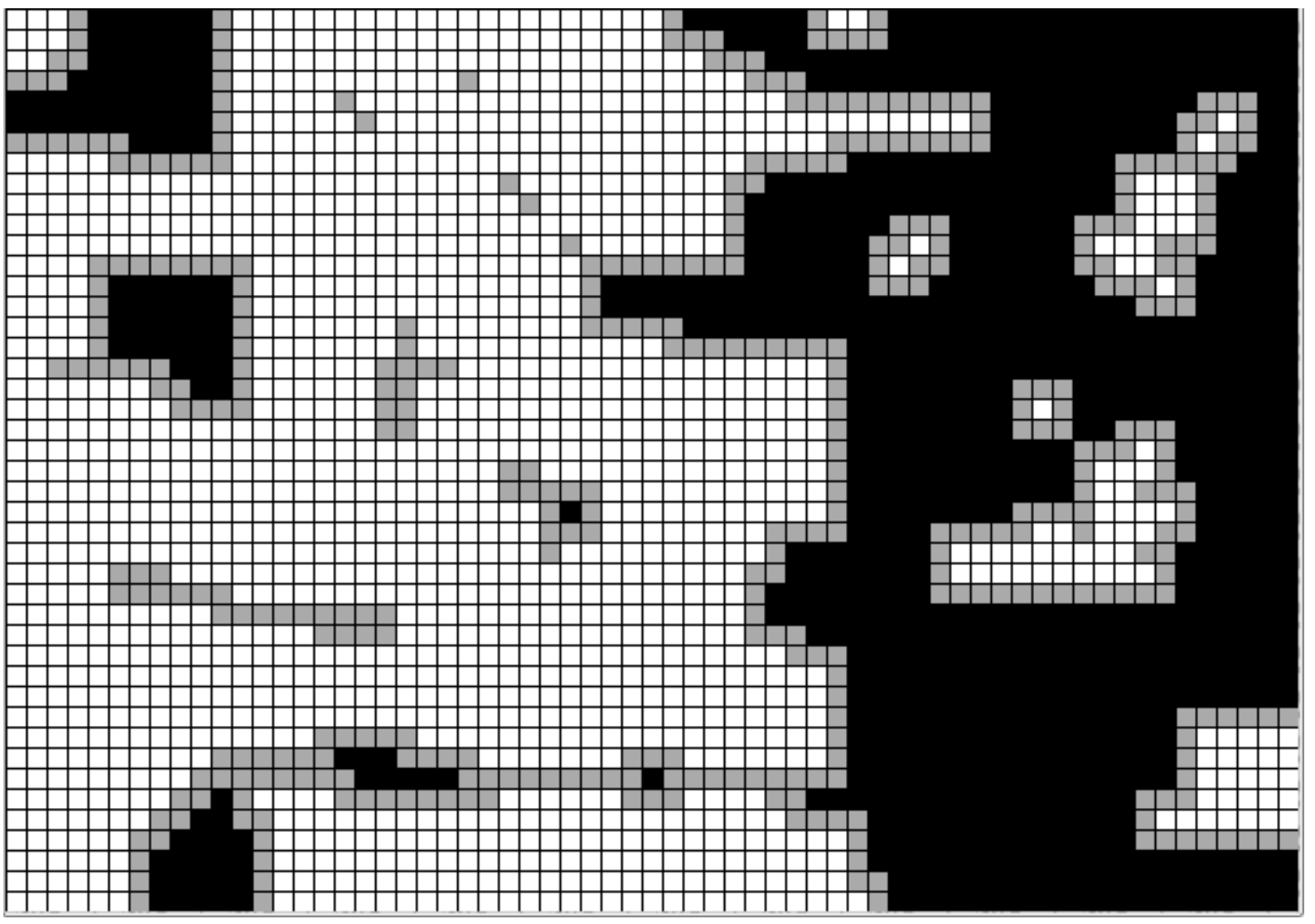

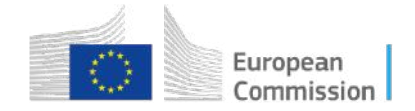

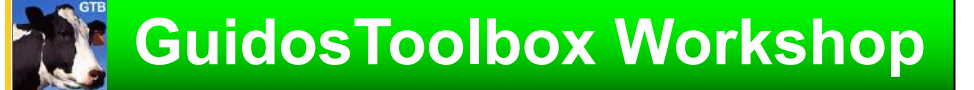

2. ISLET: Step 2: dilation (Step 1)  $\Leftrightarrow$  morph\_open (forest mask)

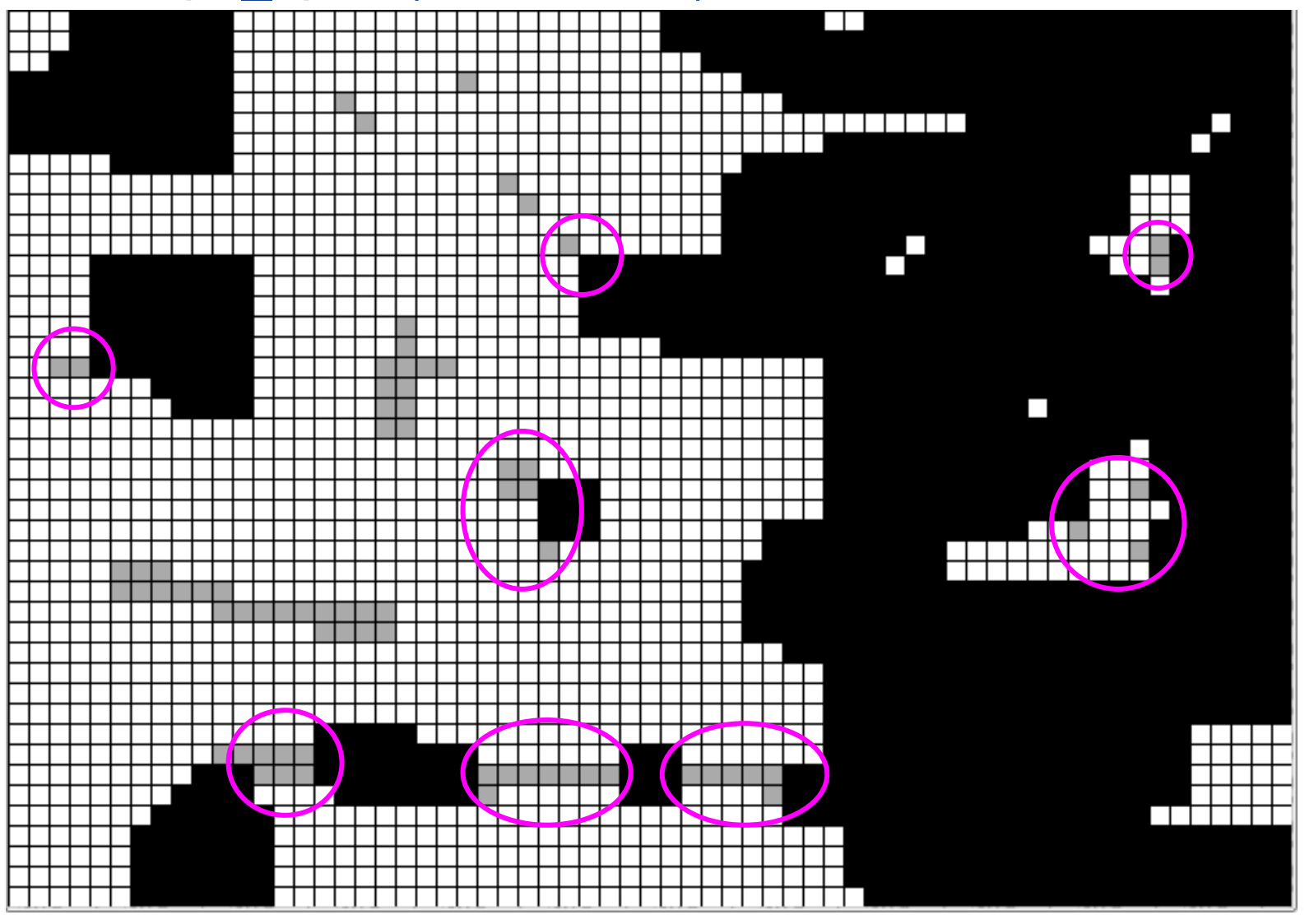

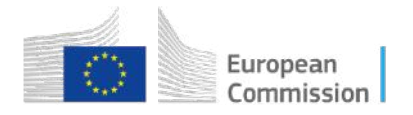

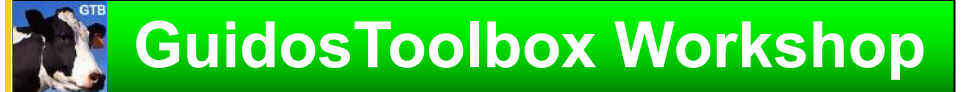

2. ISLET: Step 3: dilation (Step 2) \* forest mask

⇔ morph\_reconstruction (forest mask)

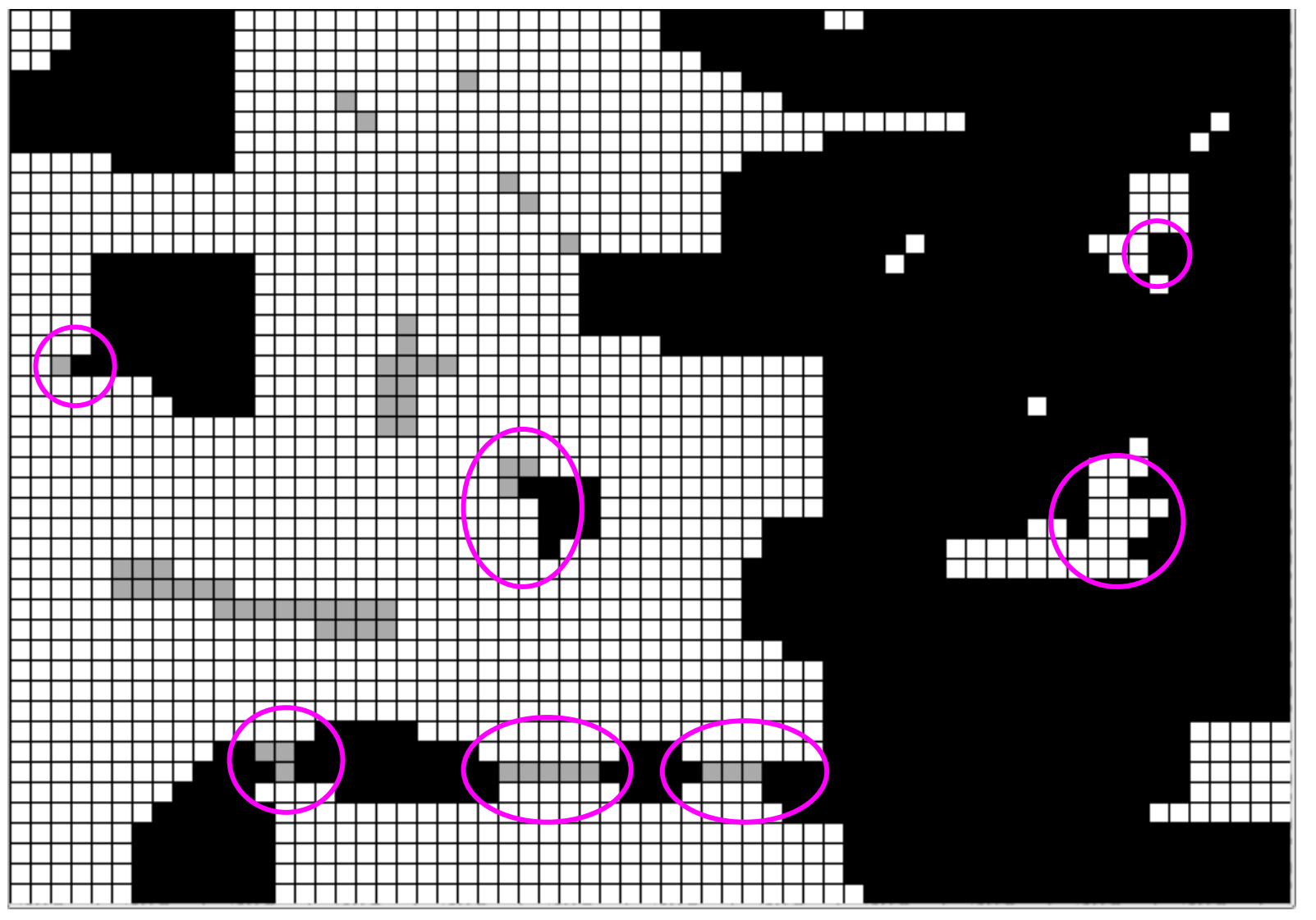

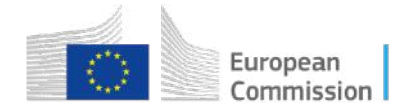

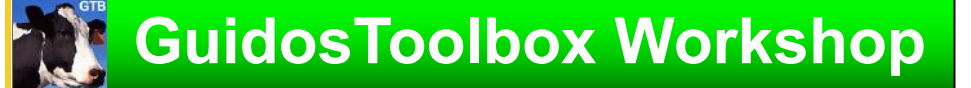

2. ISLET: Step 4: dilation (Step 3) \* forest mask

⇔ morph\_reconstruction (forest mask)

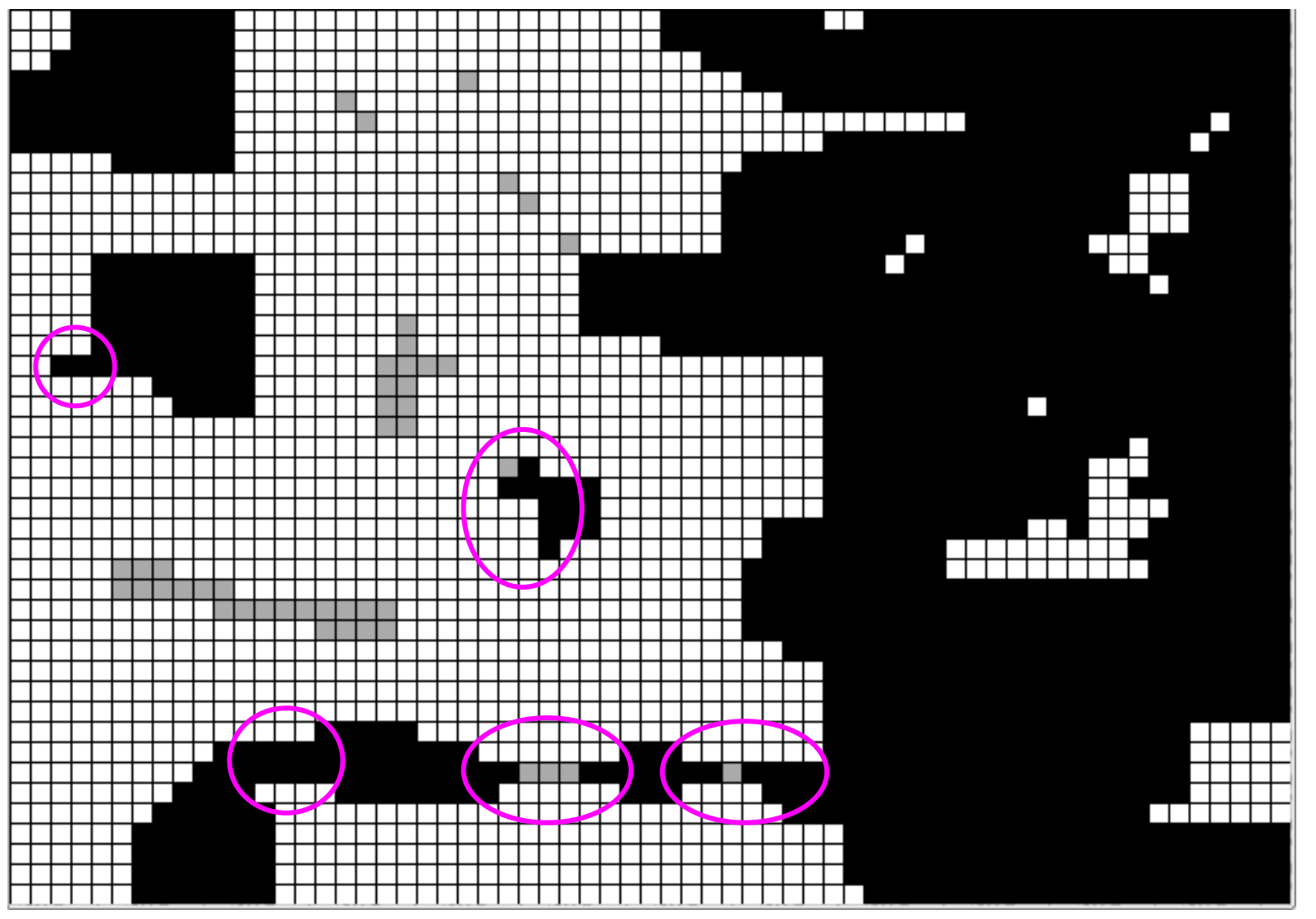

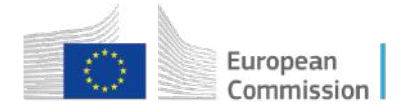

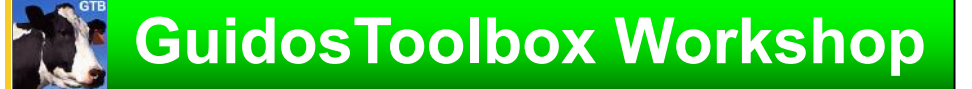

2. ISLET: Step 5: dilation (Step 4) \* forest mask

⇔ morph\_reconstruction (forest mask)

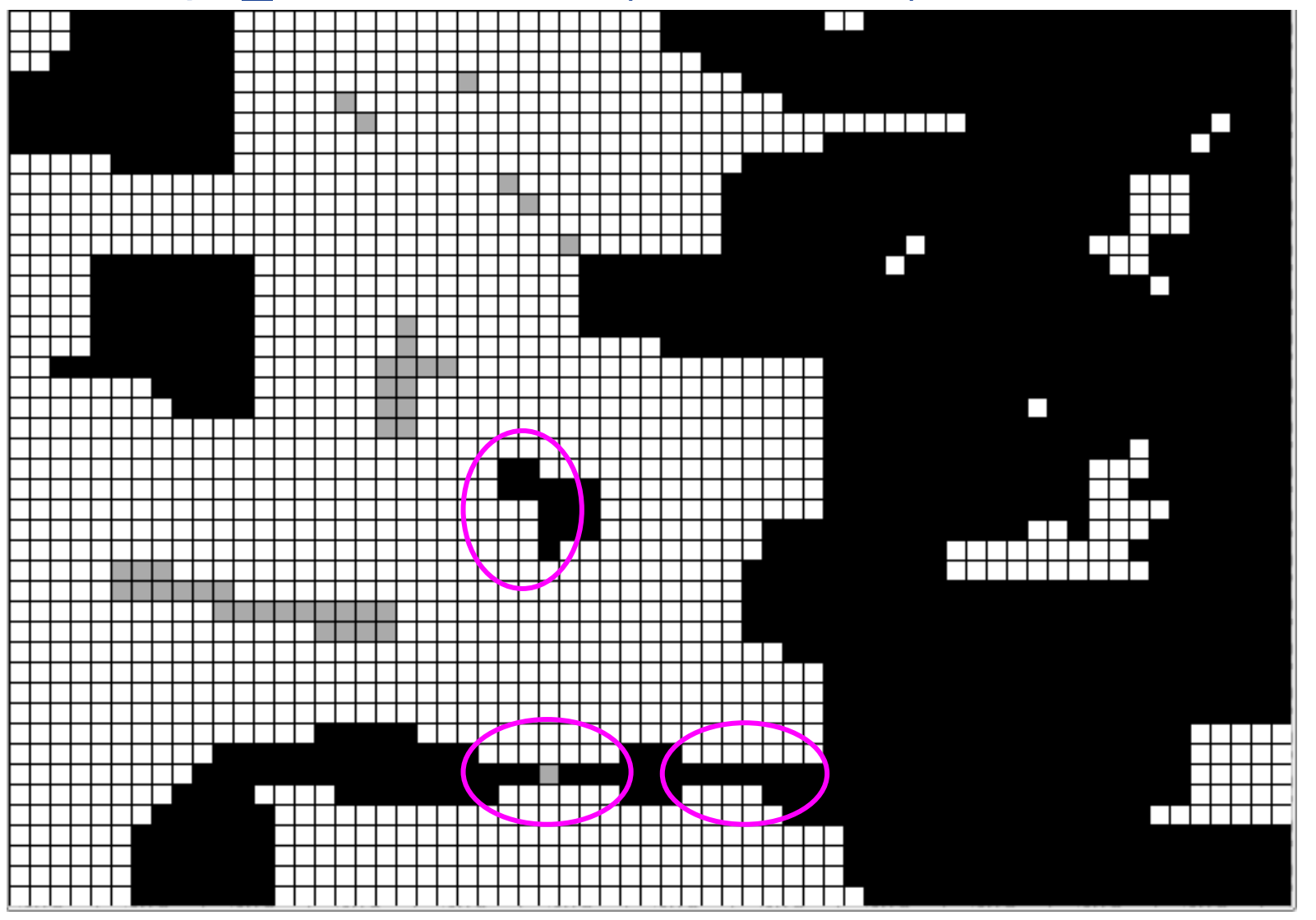

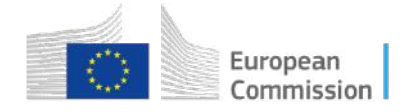

# **GuidosToolbox Workshop**

# **Segmentation steps**

2. ISLET: Step 6: dilation (Step 5) \* forest mask

⇔ idempotence ⇔ mask: forest – forest patch

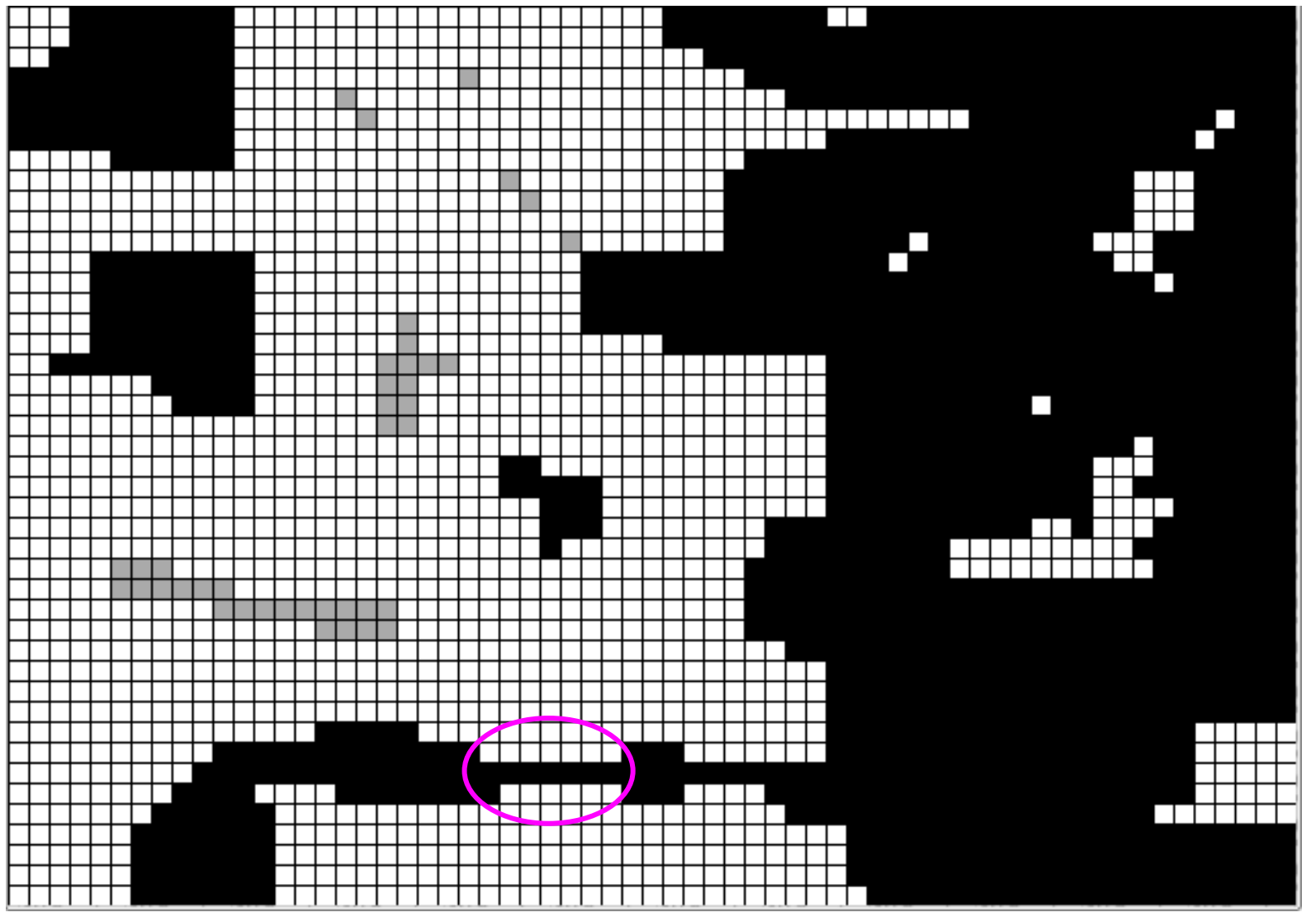

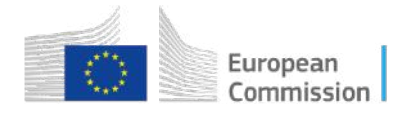

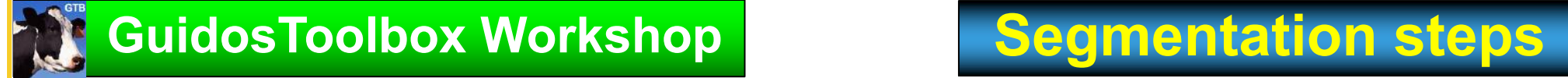

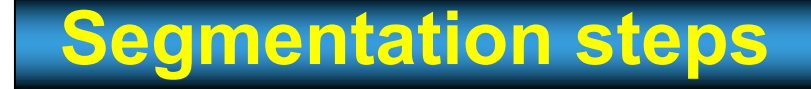

2. ISLET: Step 7: difference: forest mask – Step 6

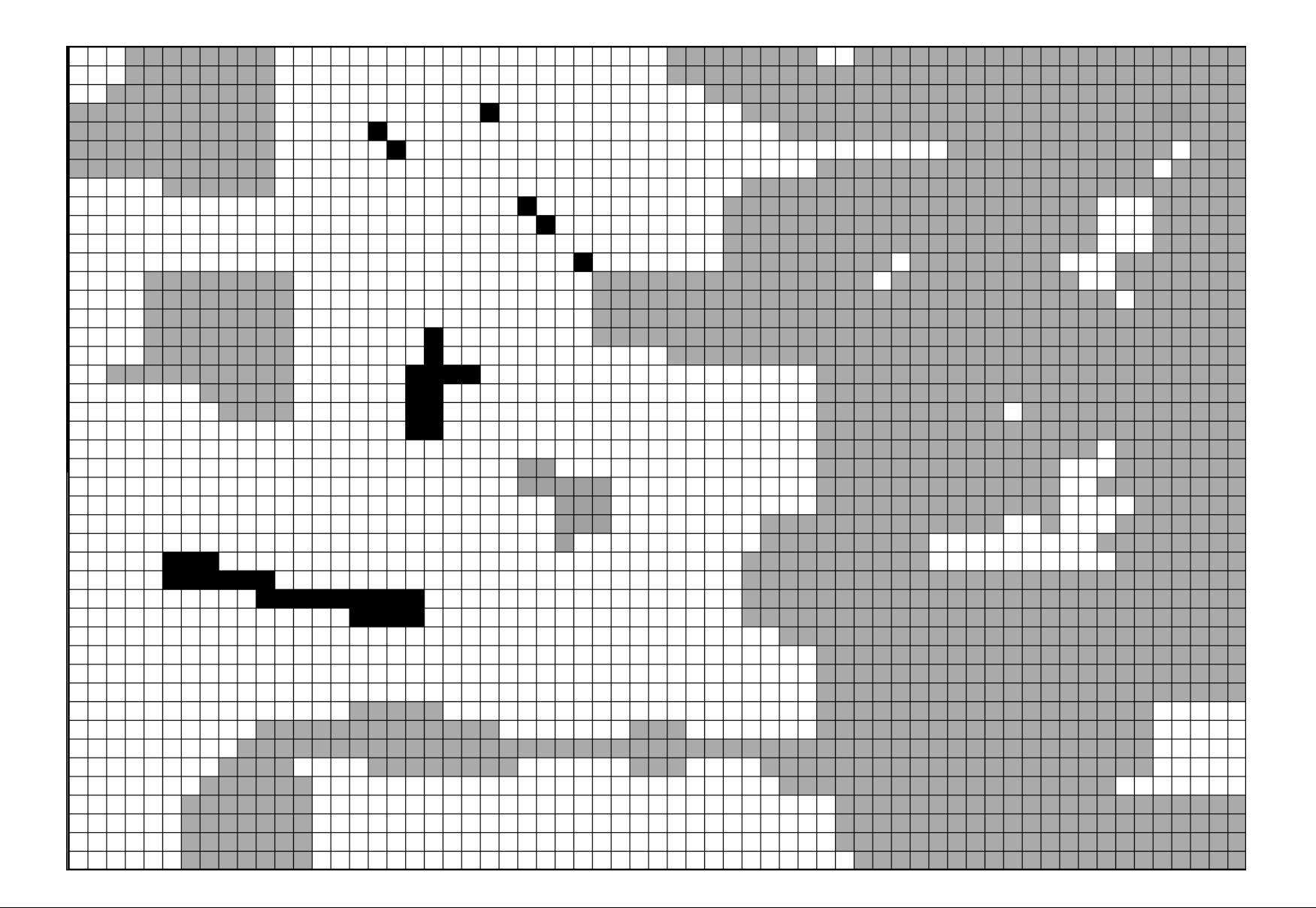

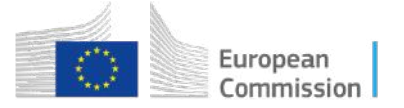

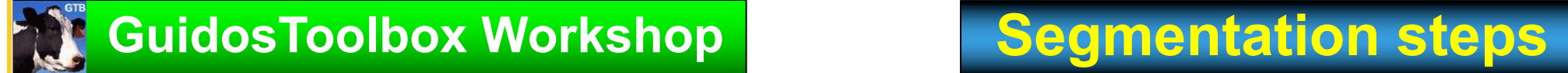

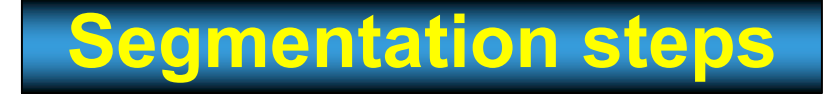

2. ISLET: Result: forest mask showing CORE + ISLET forest pixels

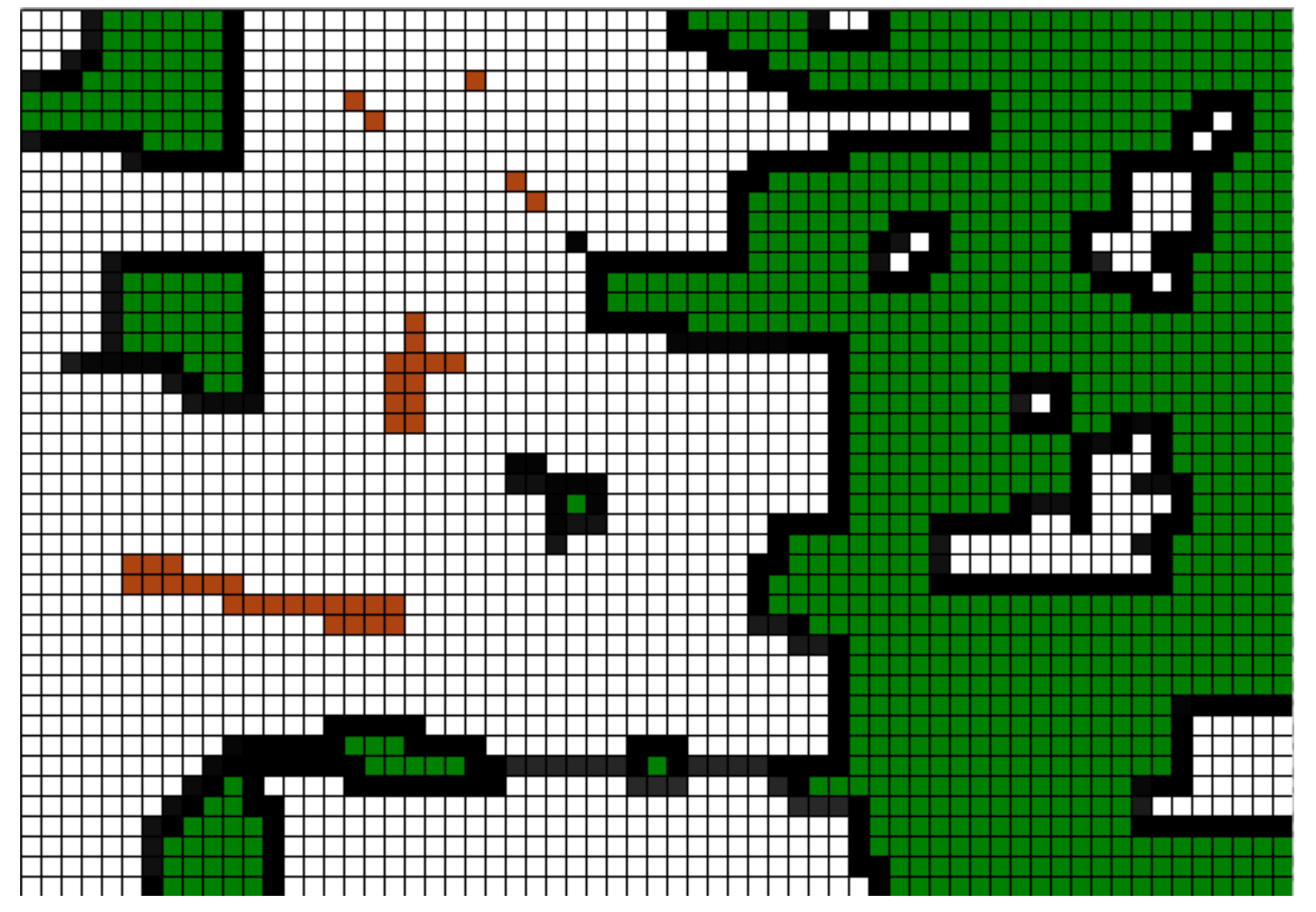

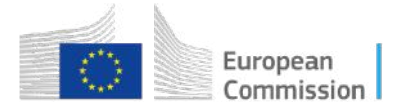

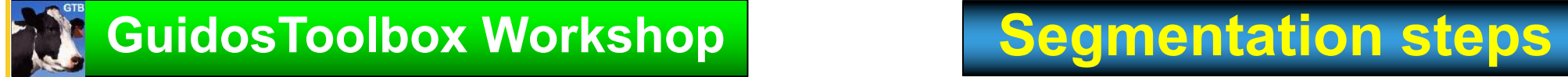

3. EDGE: flood-fill  $\triangle$  the background from outside image boundaries: EDGE: *wet background* PERFORATED: *dry background*

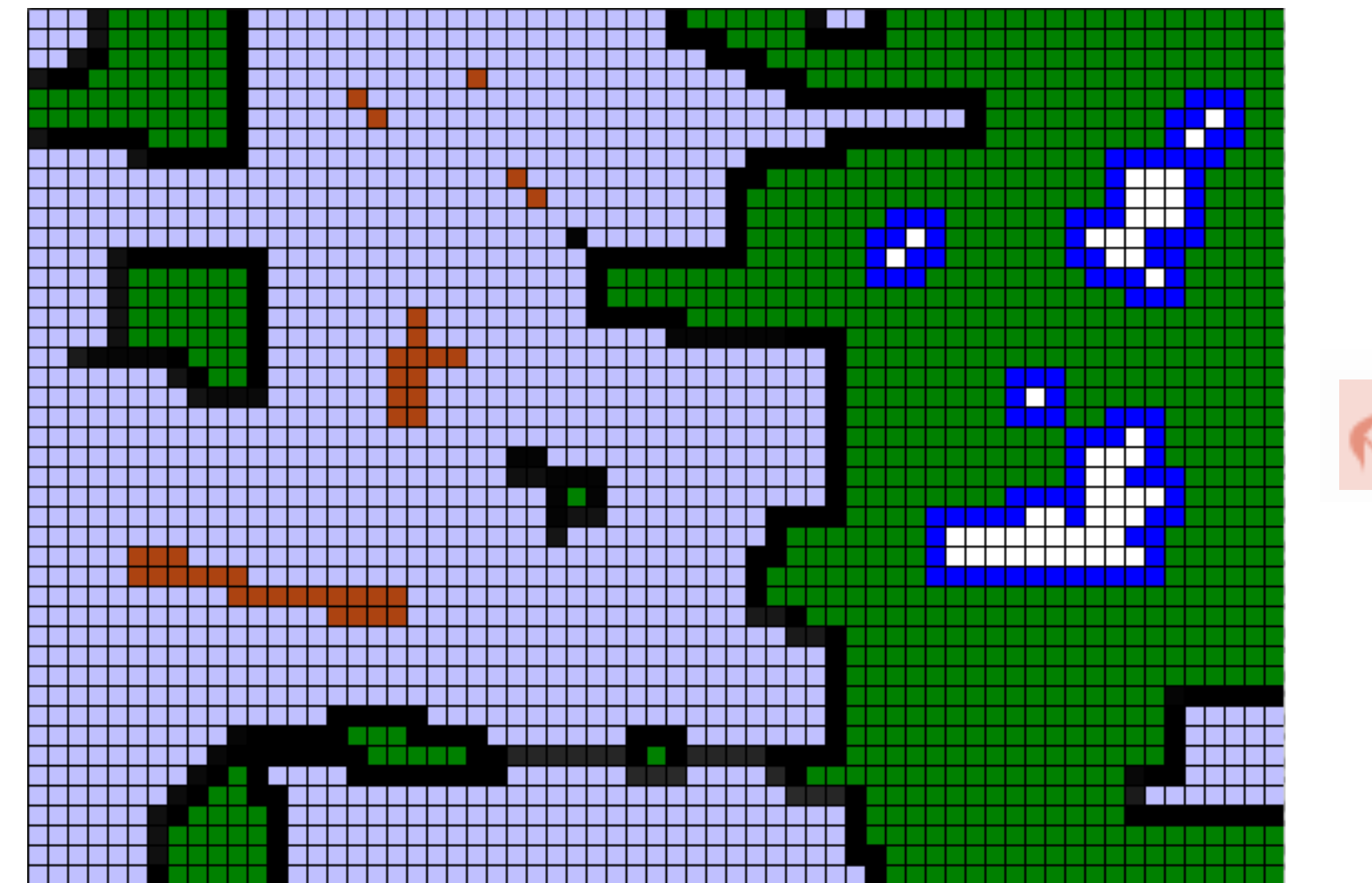

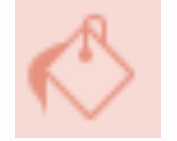

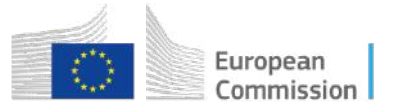

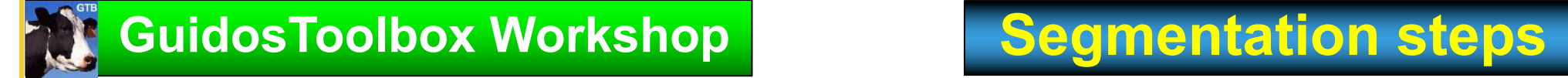

## **Result: CORE + ISLET + EDGE + PERFORATED forest pixels**

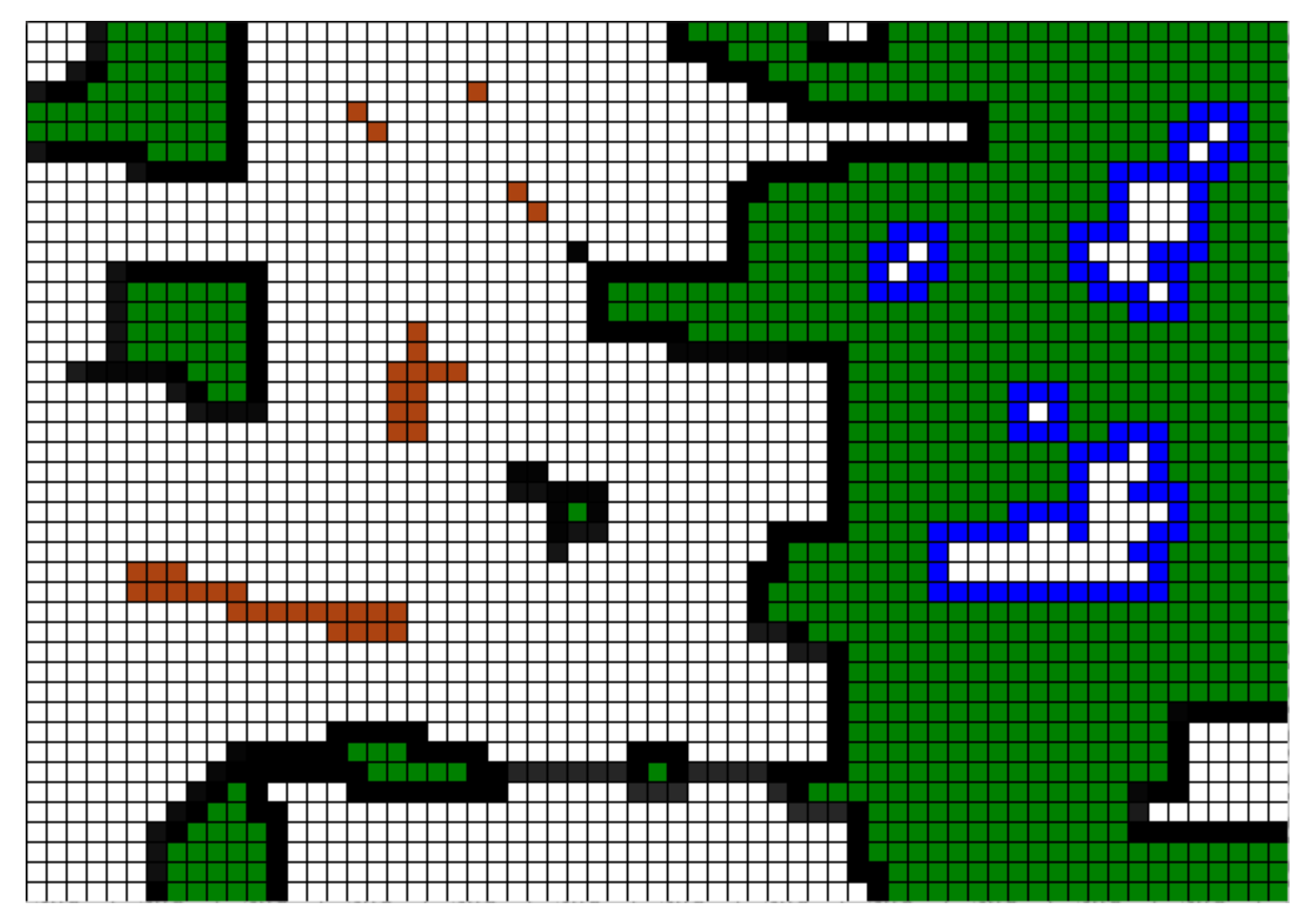

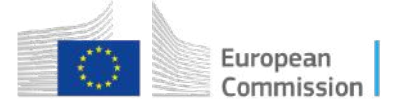

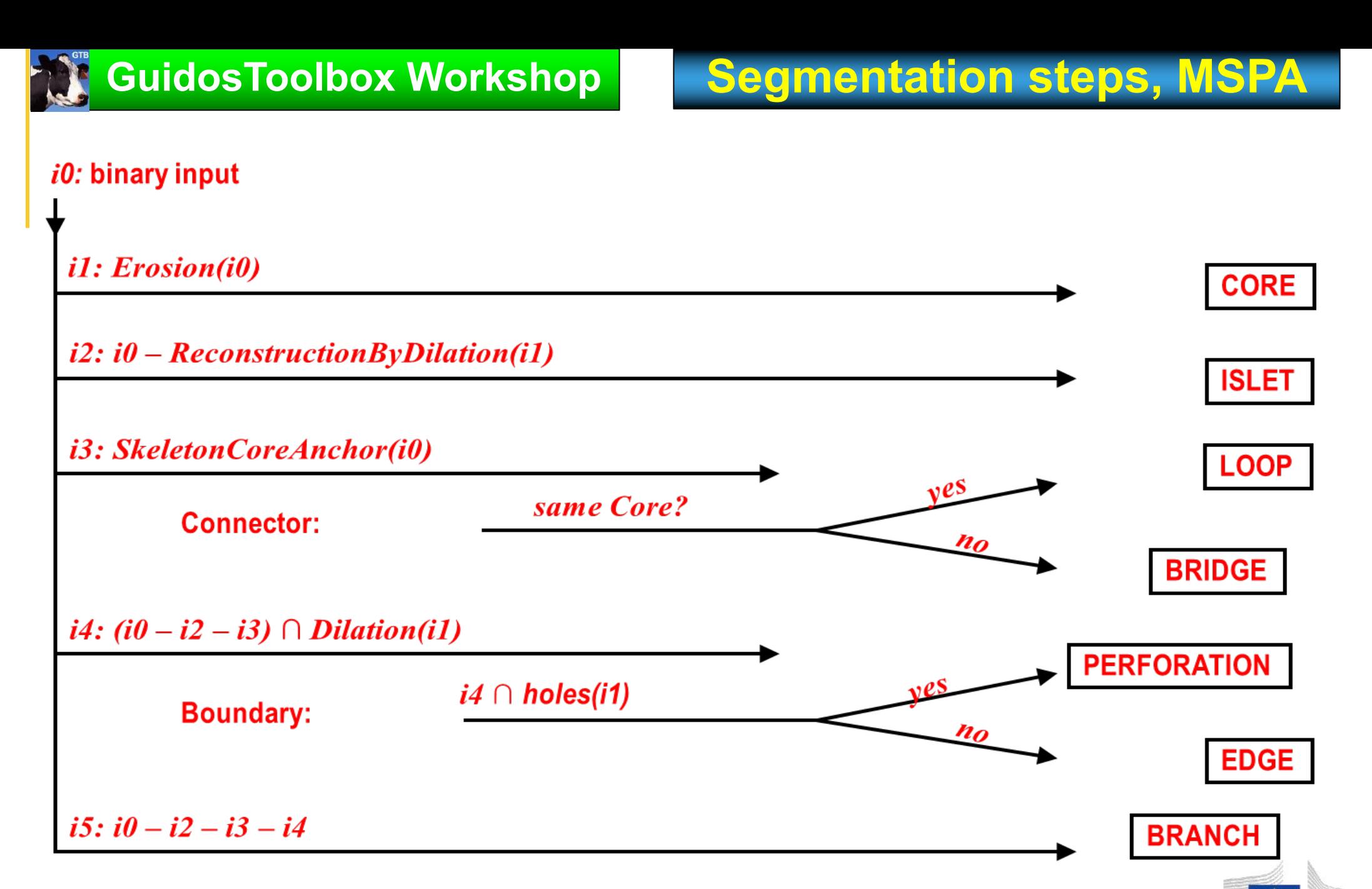

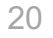

### **Homotopic shrinking:**

Skeleton of an object maintaining the information of its shape (topology)

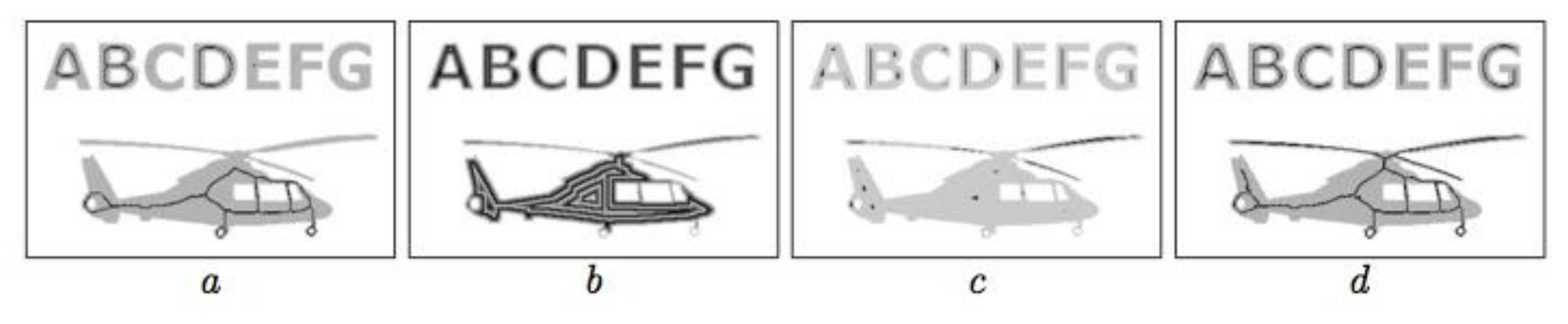

Fig. 4. Anchored order-independent skeletonisation for  $G = 8$ : a - skeleton without anchors (homotopic marking),  $b - 8$ -connected distance function,  $c$  - regional maxima of the distance function,  $d$  - anchored skeleton.

> [Iwanowski & Soille,](https://doi.org/10.1007/11556121_66) 2005: Computer Analysis of Images and Patterns, Lecture Notes in Computer Science, Volume 3691/2005, 538-545, DOI: 10.1007/11556121\_66

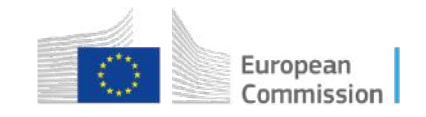

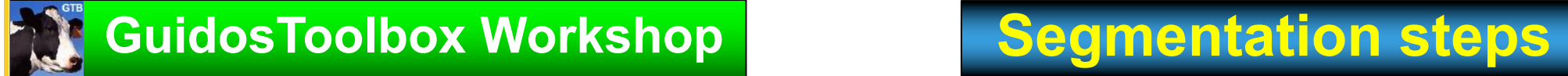

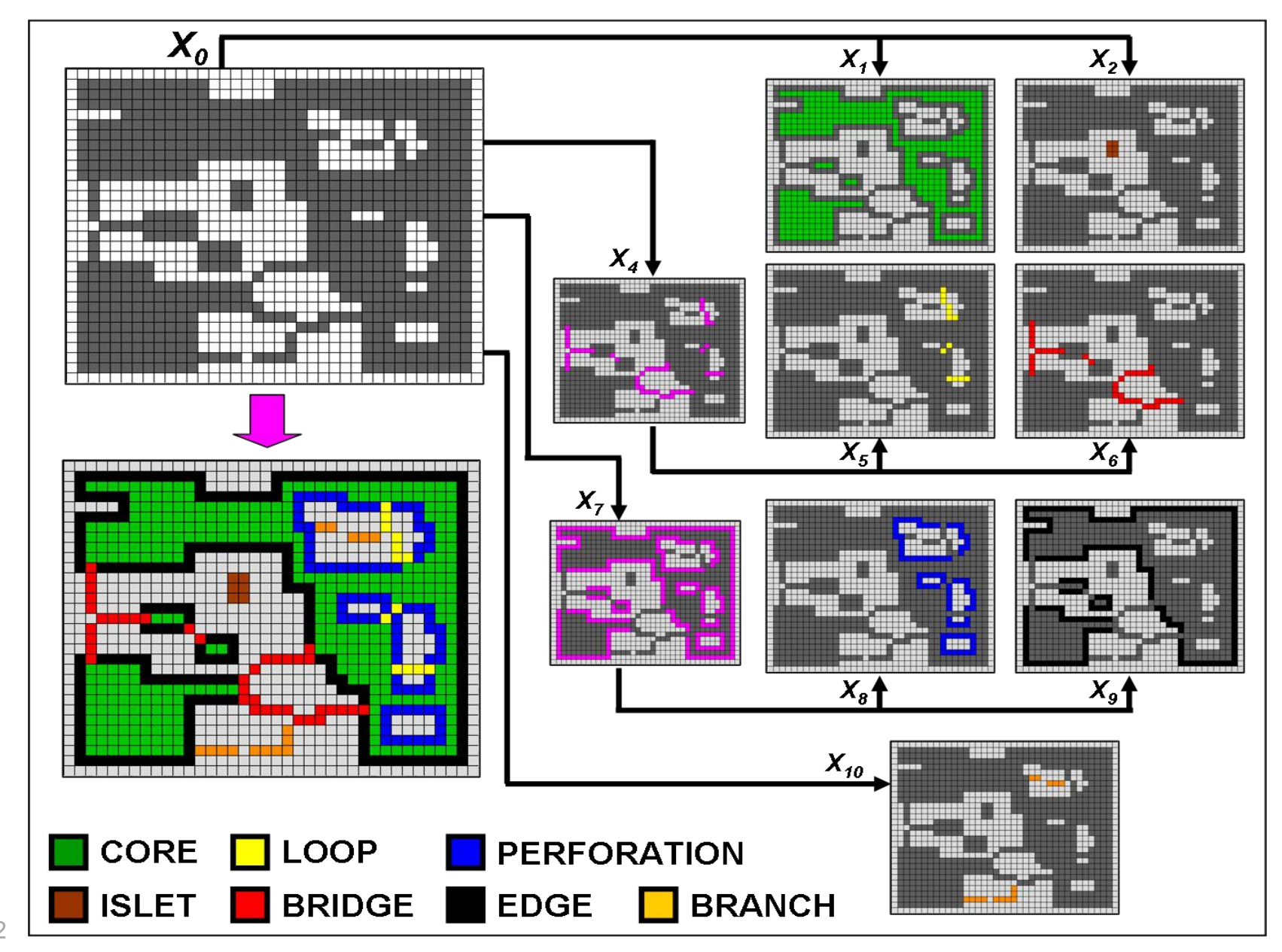

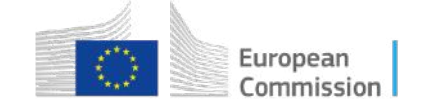

# **GuidosToolbox Workshop MSPA: FG/BG-Segmentation**

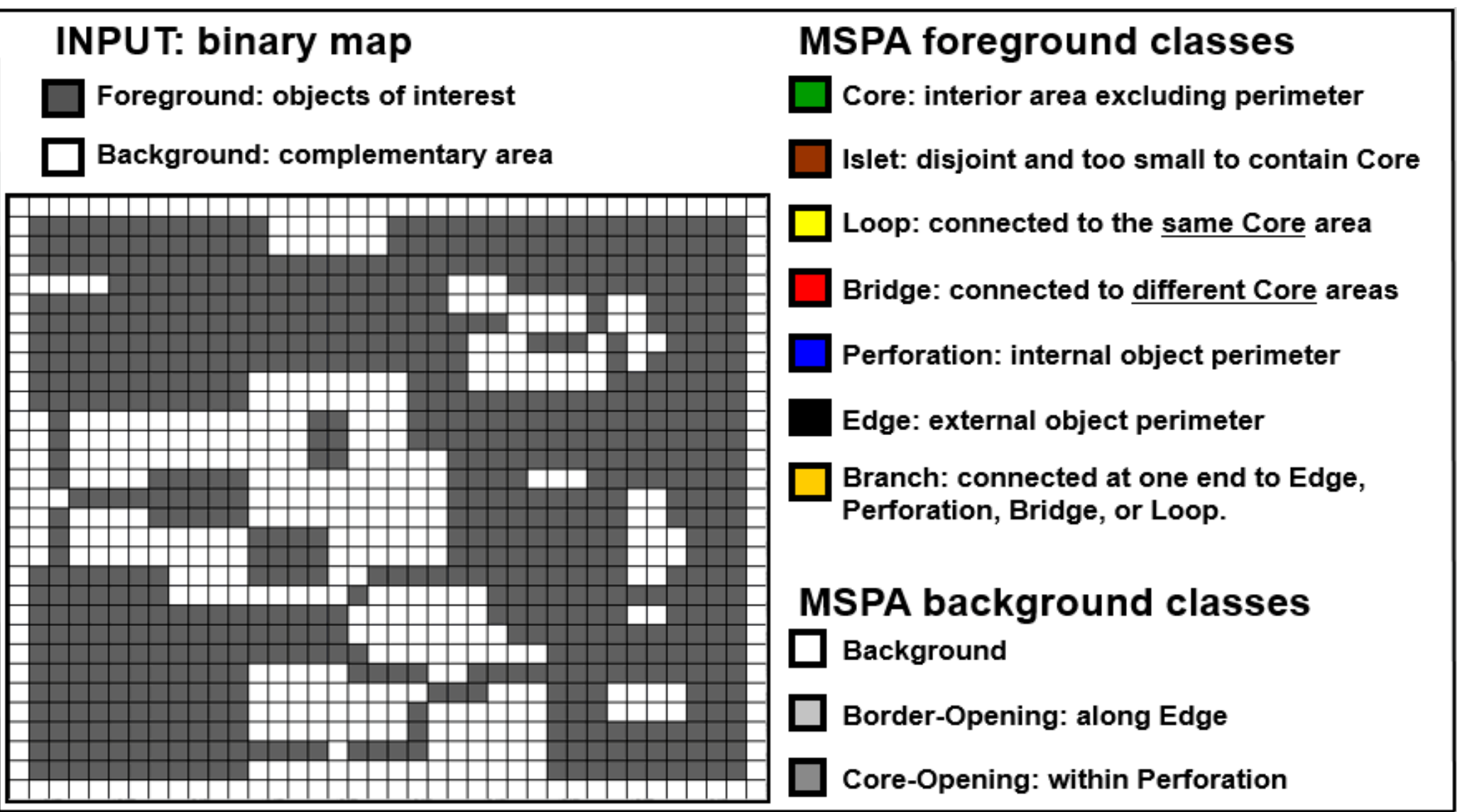

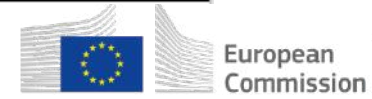

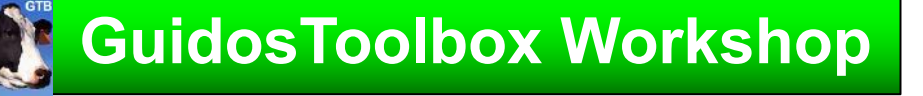

- <sup>Ø</sup> Geometric (generic!) for any binary mask & any scale
- <sup>Ø</sup> Automated description of pattern and connectivity
- <sup>Ø</sup> The spatial detail of input and output are *identical*
- <sup>Ø</sup> Each pixel is in *one* of the mutually exclusive classes
- <sup>Ø</sup> Synthesis of object oriented and pixel based approach

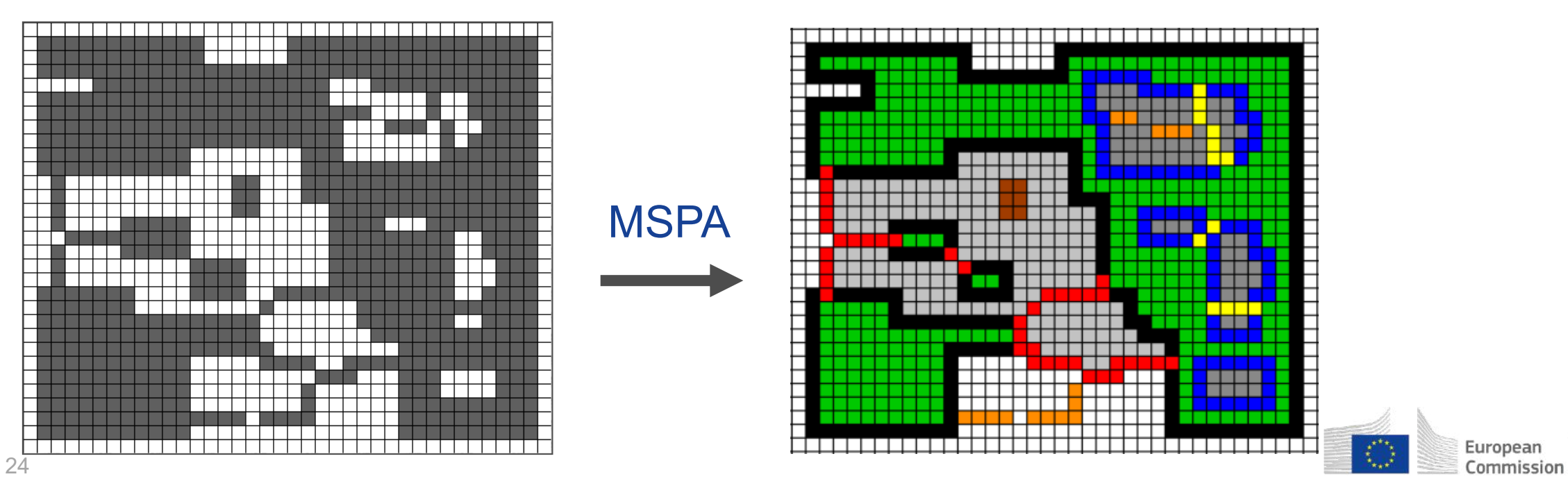

# **GuidosToolbox Workshop**

25

### **SPAx: simplified MSPA**

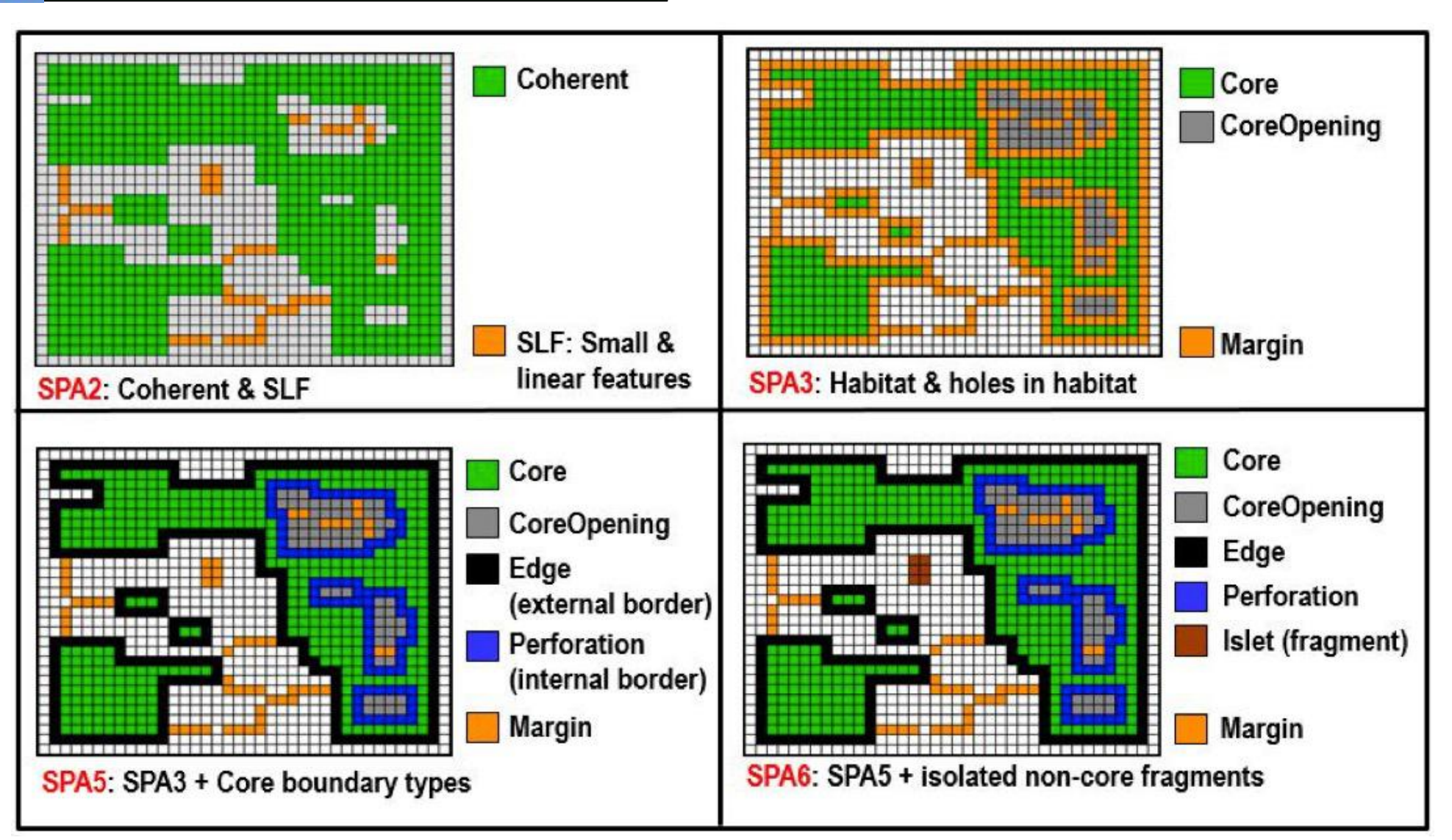

SPAx: fixed 8-connected FG & fixed EdgeWidth=1 pixel But *much* faster compared to MSPA …

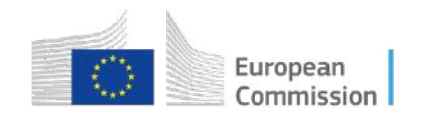

### **The GuidosToolbox Workshop MSPA-processing parameters**

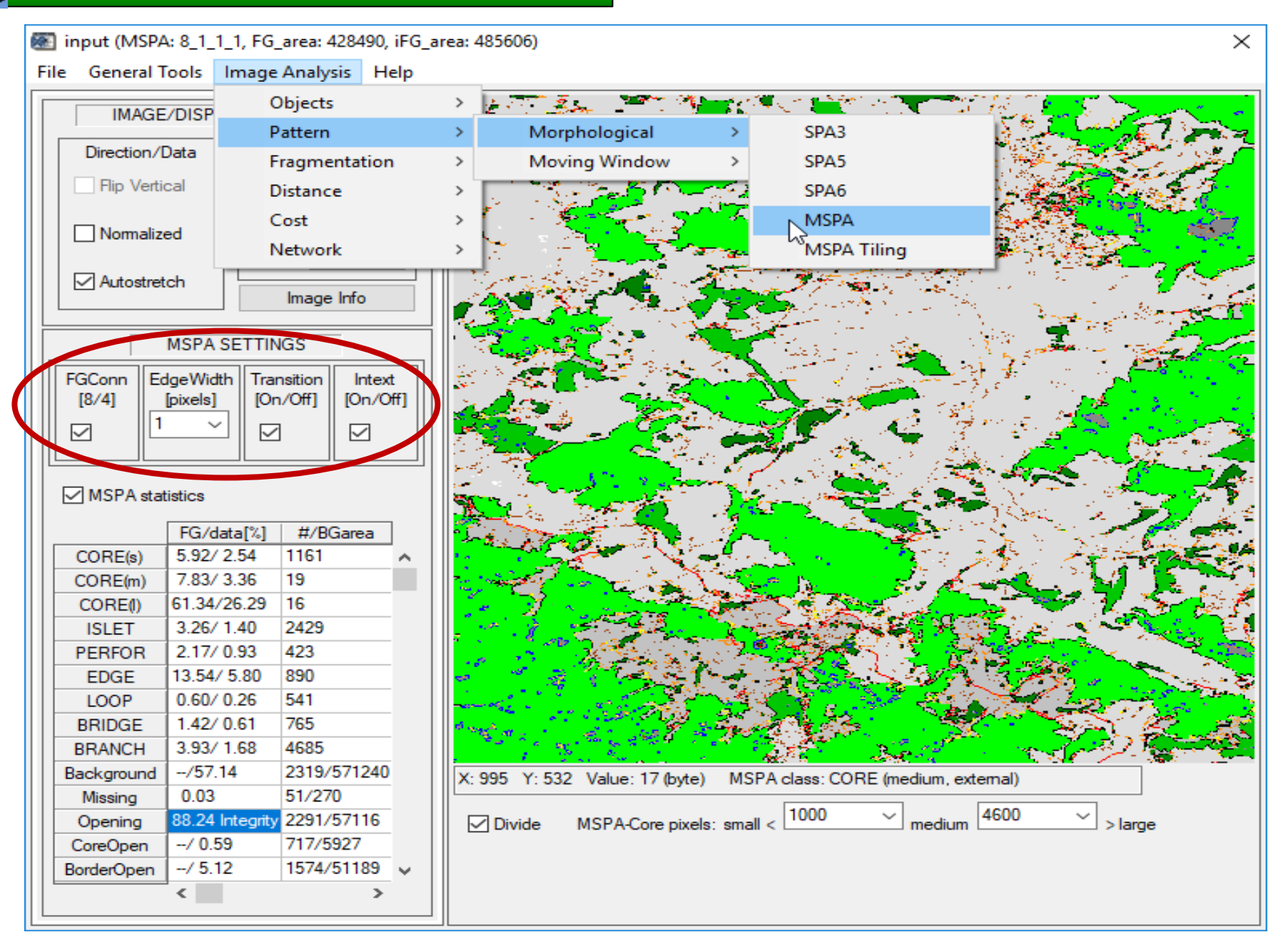

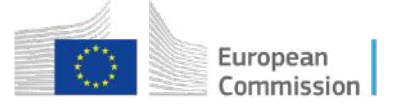

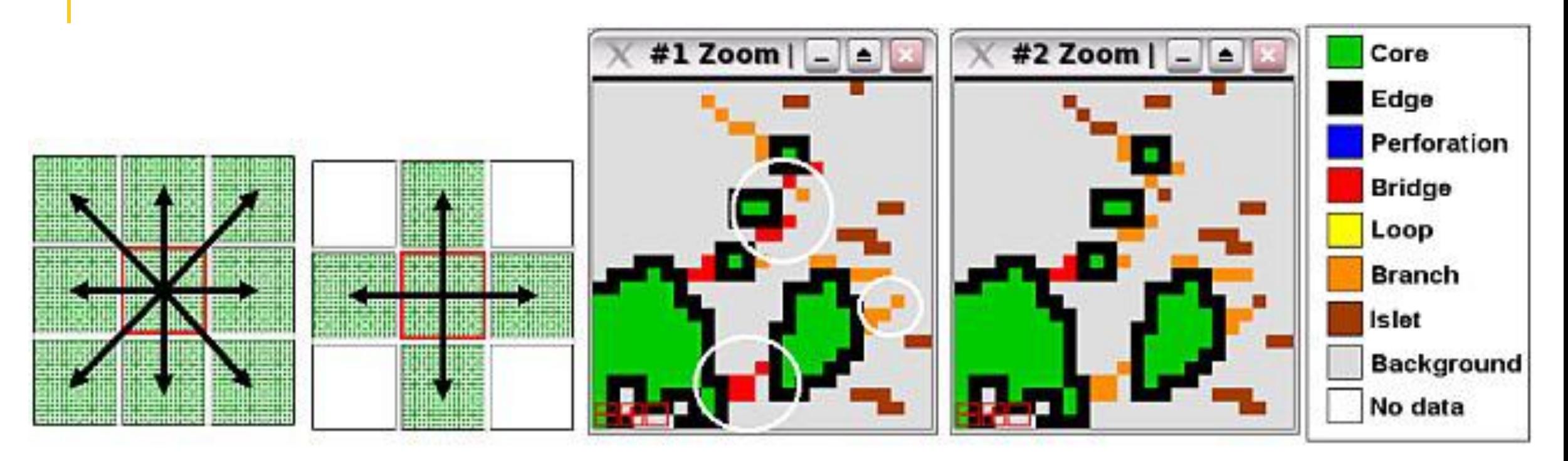

8-connectivity  $\Leftrightarrow$  4-connectivity MSPA segmentation: 8100  $\leftrightarrow$  4100

Parameter 1: Foreground Connectivity (<Foreground Connectivity>, 1, 0, 0).

White circles show the difference when using 8- (left image) or 4-connectivity (right image) for the MSPA-parameter 1: *Foreground Connectivity*.

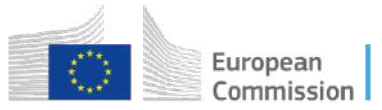

## **GuidosToolbox Workshop MSPA parameter 2:** *EdgeWidth* **(1-100)**

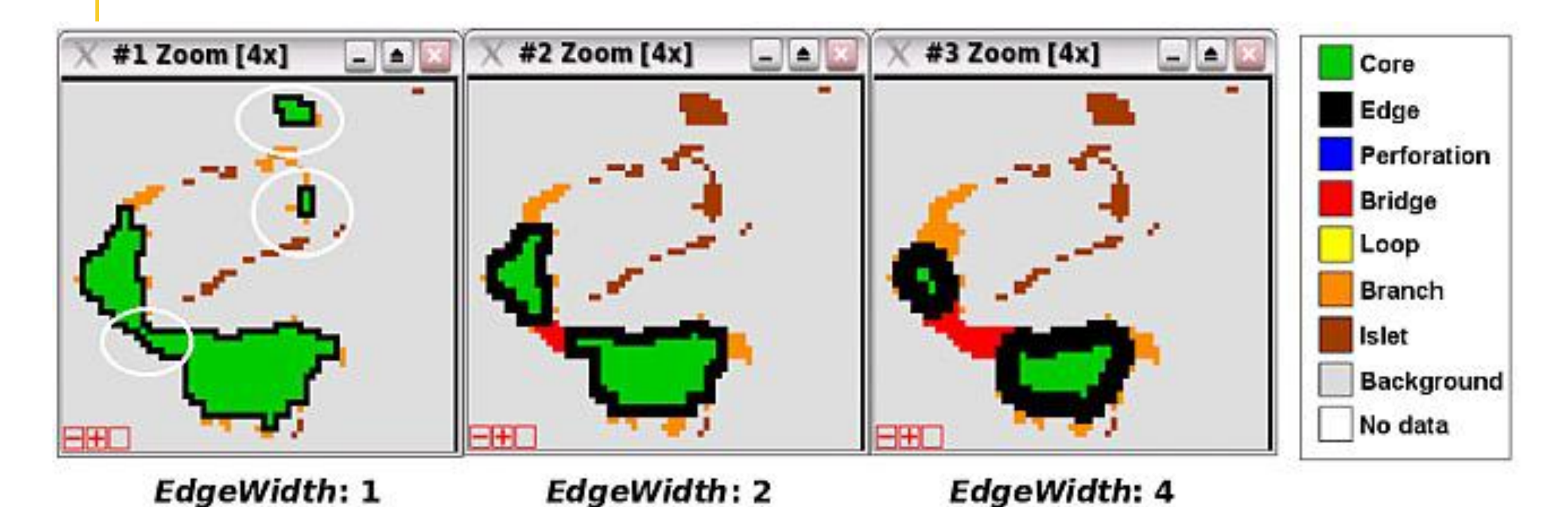

Parameter 2: EdgeWidth (8, <EdgeWidth>, 0, 0).

*EdgeWidth* increase reduces core-area and may change the non-core pattern classes (white circles). *EdgeWidth changes do not affect* foreground coverage.

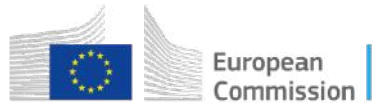

**GuidosToolbox Workshop**

### **MSPA parameter 3:** *Transition* **(1/0 – on/off)**

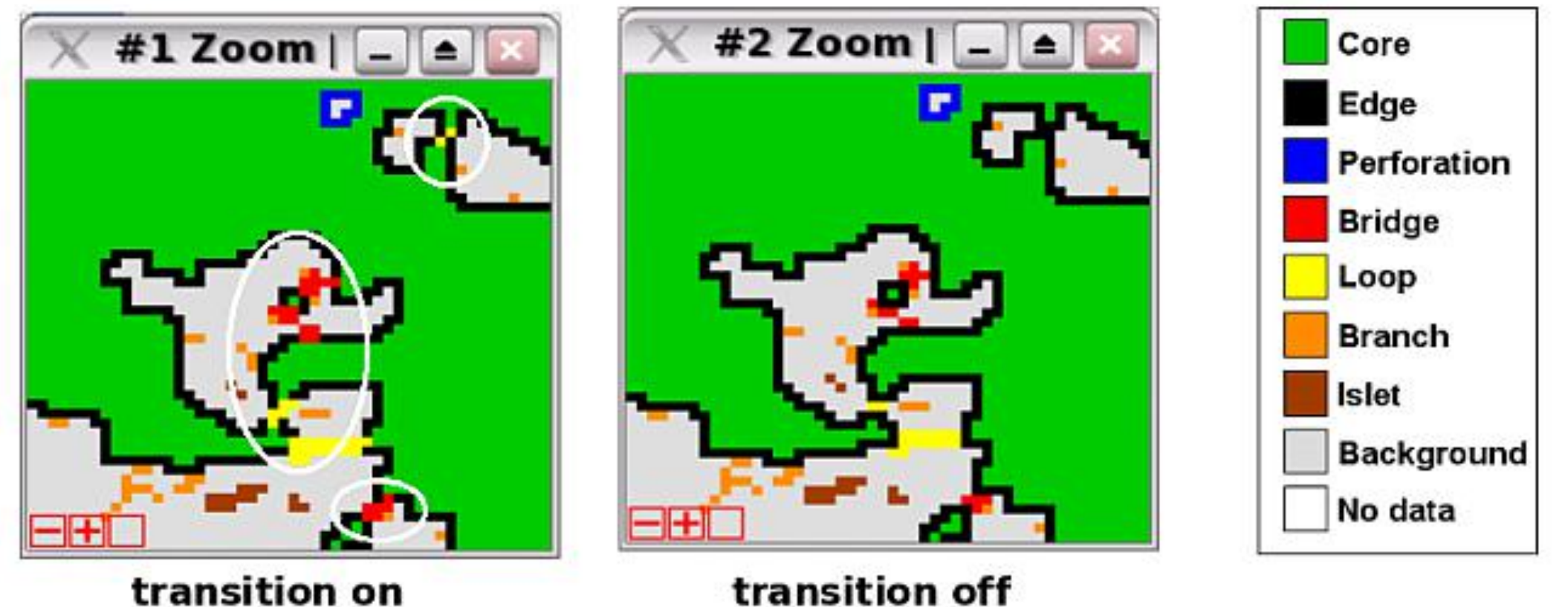

transition off

Parameter 3: Transition (8, 1, <Transition>, 0). Left: Transition on (8110). Right: Transition off (8100).

*Transition*: set to *show* connecting transition pixels to Core area (white circles) or hide these pixels to maintain closed perimeters for the classes Perforation and Edge.

Transition: Visual switch, data remains unchanged!

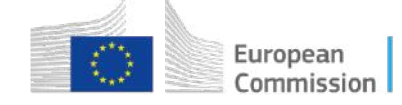

### **Intext=1 Intext=0**

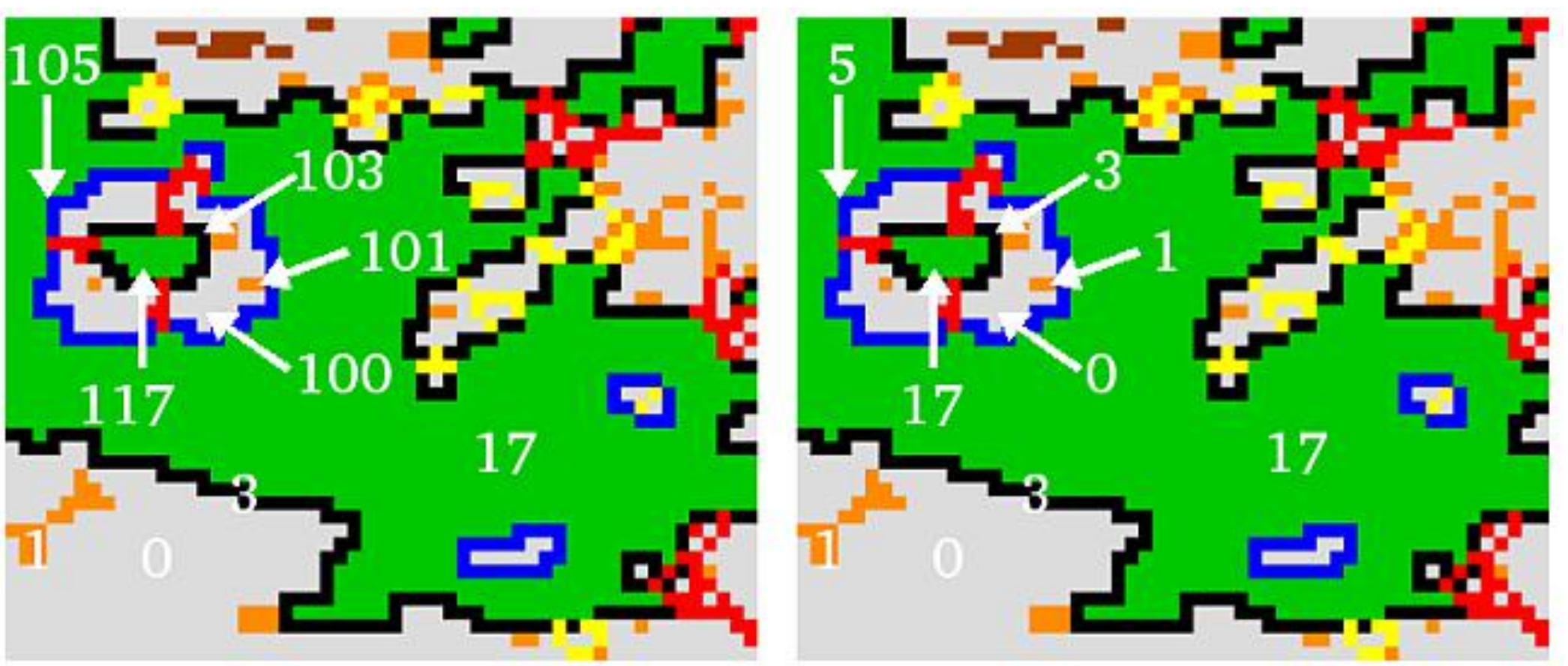

*Intext* can be used to add a second layer of the 7 basic classes inside perforations. When *Intext* is on (1), a pixel offset of 100 is added to the feature classes inside of the internal areas of foreground objects.

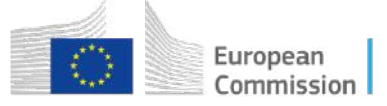

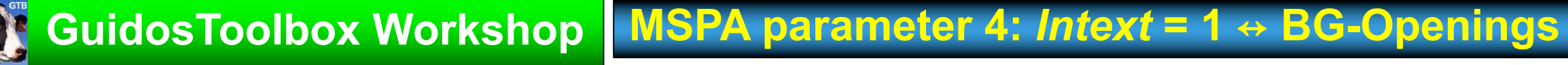

### MSPA locates & quantifies 3 types of Background:

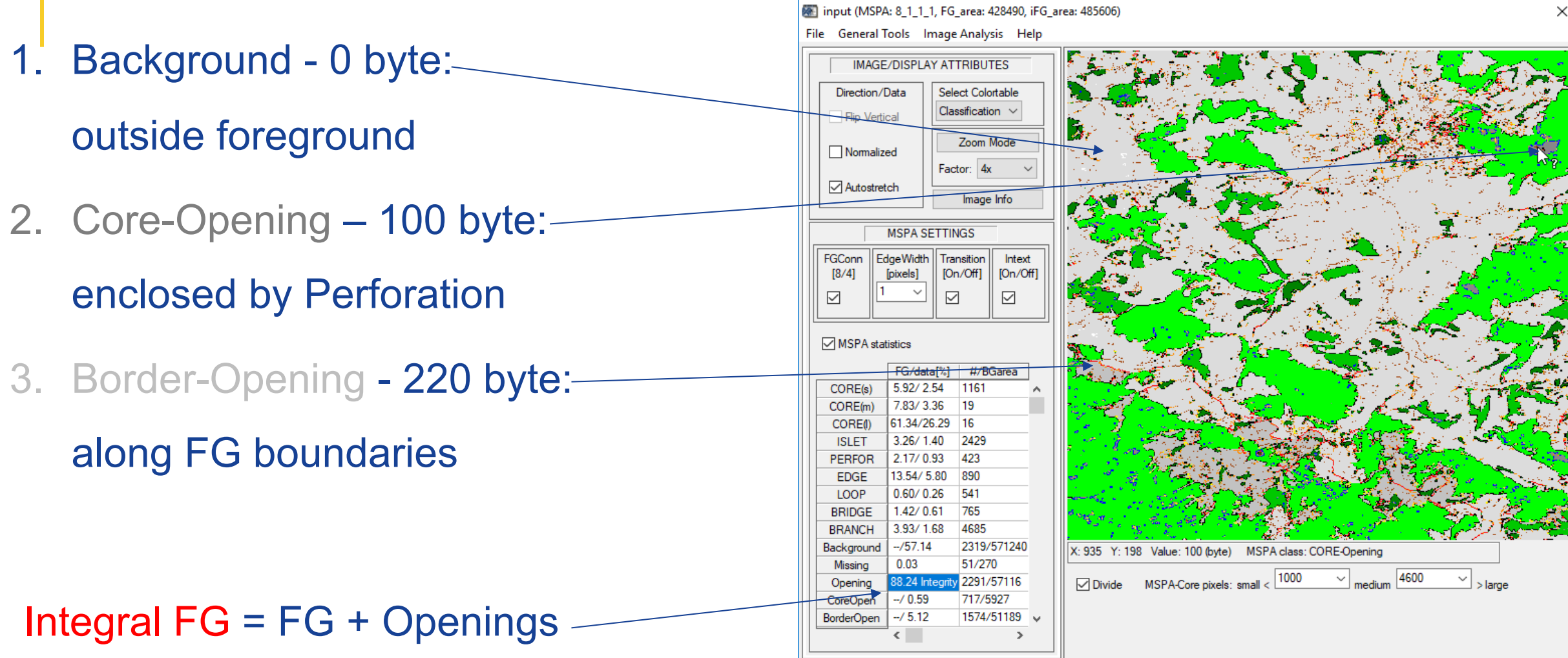

(ex.: 88.24% of iFG is forest  $\rightarrow$  11.76% of iFG are forest openings)

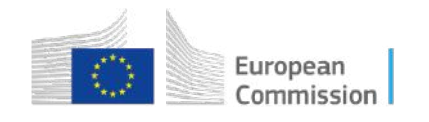

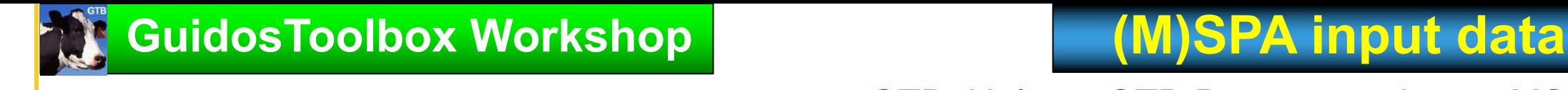

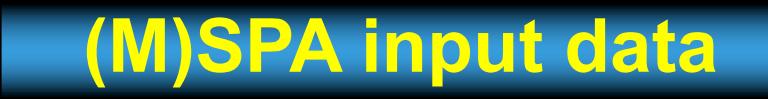

GTB: Help  $\rightarrow$  GTB Documentation  $\rightarrow$  MSPA Guide

- Single channel, (Pseudo-) binary raster data having maximum 3 values:
	- 0 byte Missing (optional) 1 byte – Background (mandatory) 2 byte – Foreground (mandatory)

• Format: 8bit Tiff (GeoTiff), generic image formats additional files (.hdr, .tfw, etc) are not needed; Compression: none or LZW

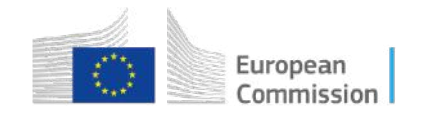

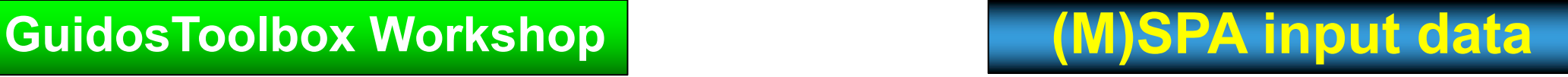

 $GTB: Help \rightarrow GTB$  Documentation  $\rightarrow$  MSPA Guide

MSPA: Maximum. size/dimension: MS-Windows: 100 MB (10k2)

MSPA: Mac/Linux: 4, 8, 16, 128 GB RAM: 12k<sup>2</sup>, 18k<sup>2</sup>, 28k<sup>2</sup>, 75k<sup>2</sup>

SPA: GuidosToolbox: 30k<sup>2</sup>. If larger, use GWB

(*MSPA-Tiling:* automatic procedure of buffered tiling, MSPA- processing, appropriate reassembling of final result, same as MSPA cmdline version.)

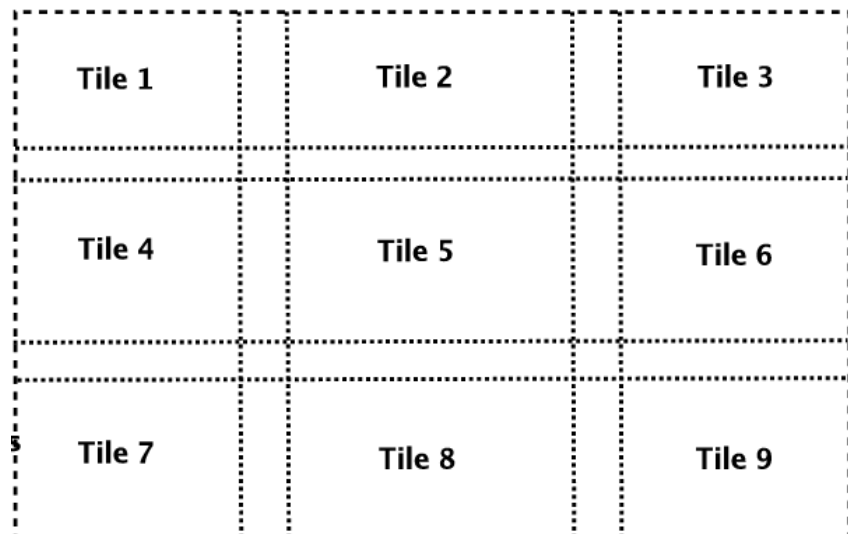

MSPA-tiling is a less than ideal and time-consuming solution, which is not guaranteed to provide exact results. Please only use **[GWB](https://forest.jrc.ec.europa.eu/en/activities/lpa/gwb/)** for MSPA processing of large images!

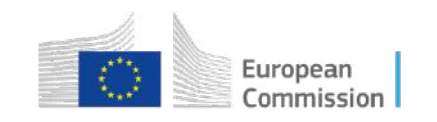

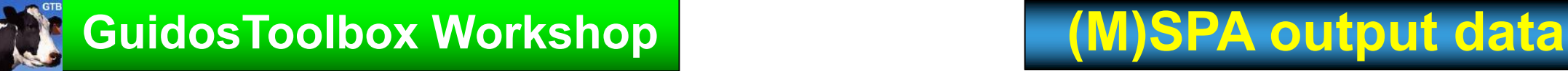

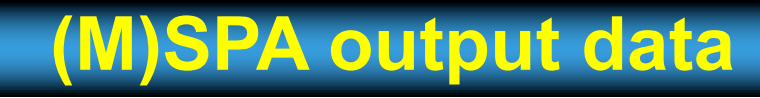

### $GTB: Help \rightarrow GTB$  Documentation  $\rightarrow$  MSPA Guide

### Binary raster data (GeoTiff, Tiff, LZW-compressed) A) Visual result: maximum of 11 colors:

- 7 pattern classes of Foreground,
- White Missing (optional),
- Gray Background (mandatory, up to 3 colors).

### Note:

MSPA class names are generic. Their meaning depends on the nature of the input data and should be amended by the user: i.e., *Perforation,* the outer perimeter of a Foreground *hole* in a forest mask could be a *Clearing* while for a water mask such an area is an *Island*.

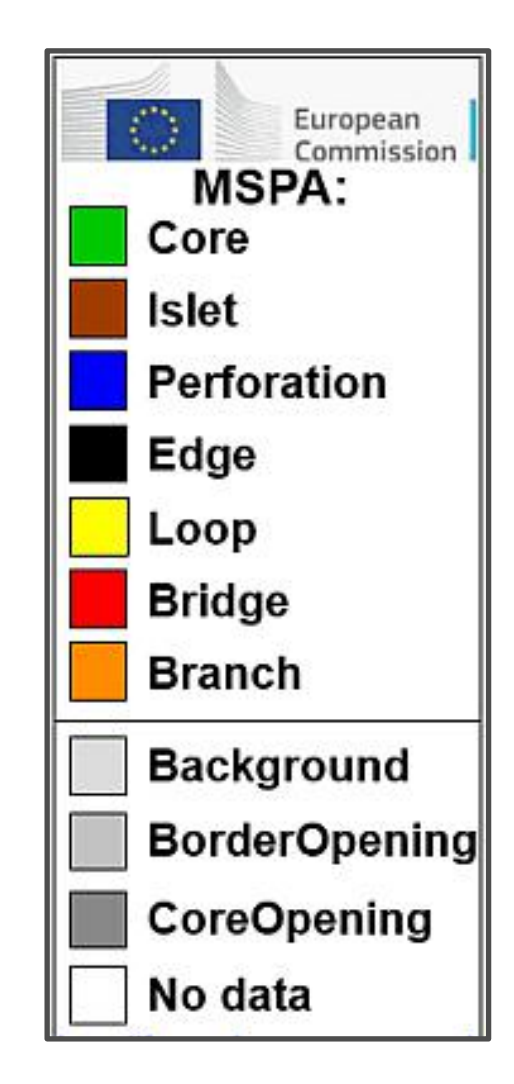

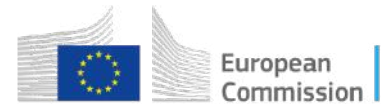

## **K** GuidosToolbox Workshop

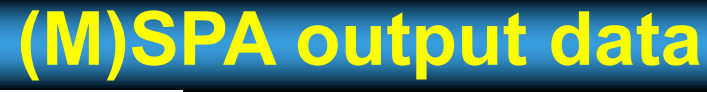

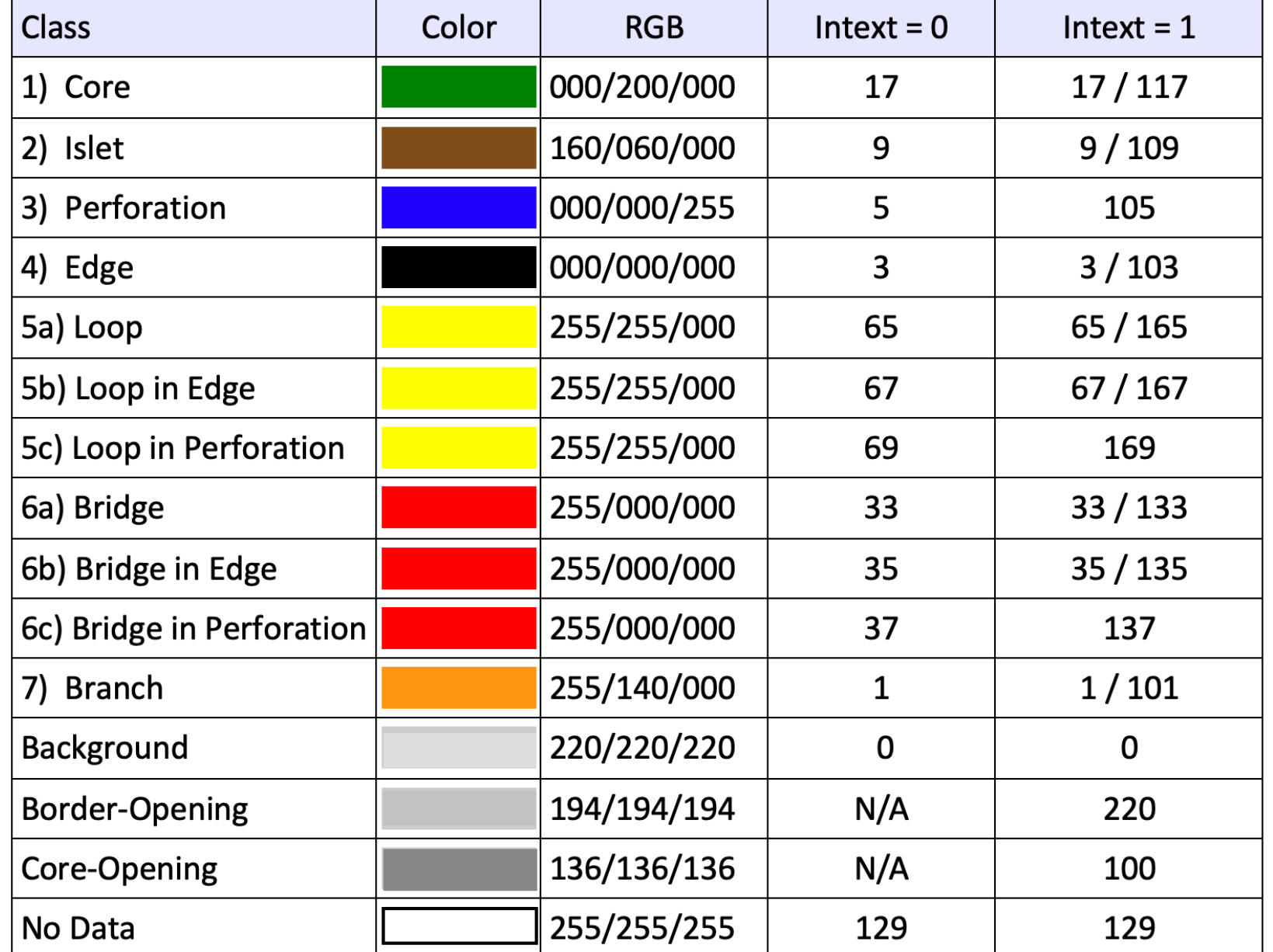

B) Numeric result:

- 13 classes, *Intext*=0
- **23 classes**, *Intext*=1

**Detailed information: GTB: Help → GTB Documentation → MSPA Guide**

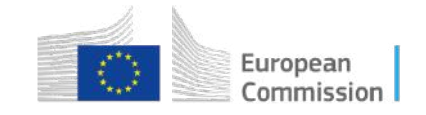

**GuidosToolbox Workshop MSPA plugins**

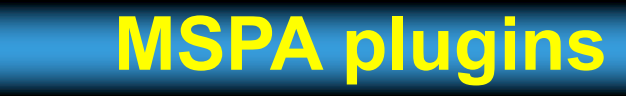

### Standalone MSPA plugins on the MSPA website for: QGIS, R, ArcGIS and **[GWB](https://forest.jrc.ec.europa.eu/en/activities/lpa/gwb/)**

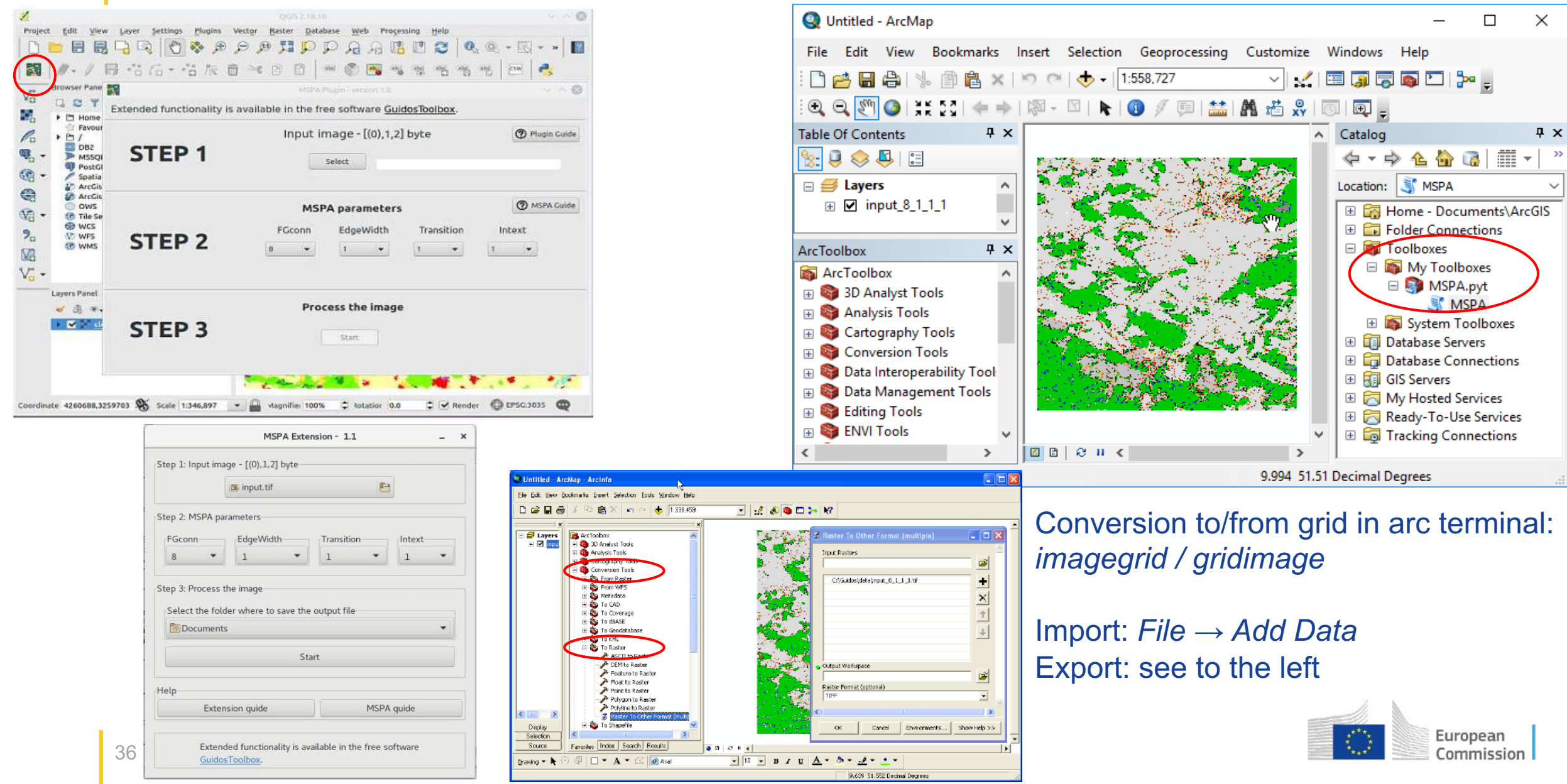

# Thank you

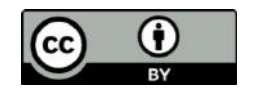

**© European Union 2024**

Unless otherwise noted the reuse of this presentation is authorised under the [CC BY 4.0 l](https://creativecommons.org/licenses/by/4.0/)icense. For any use or reproduction of elements that are not owned by the EU, permission may need to be sought directly from the respective right holders.

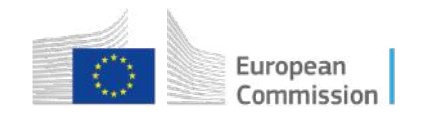